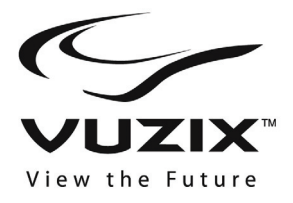

# **iWear® AV230 XL User's Guide**

### **Read the Safety Instructions before using your eyewear!**

**Welcome to the world of big screen viewing! Your Vuzix™ iWear® AV230 XL Video Eyewear delivers extraordinary high quality video in your own personal, portable movie theater!** 

**Package Contents:** 

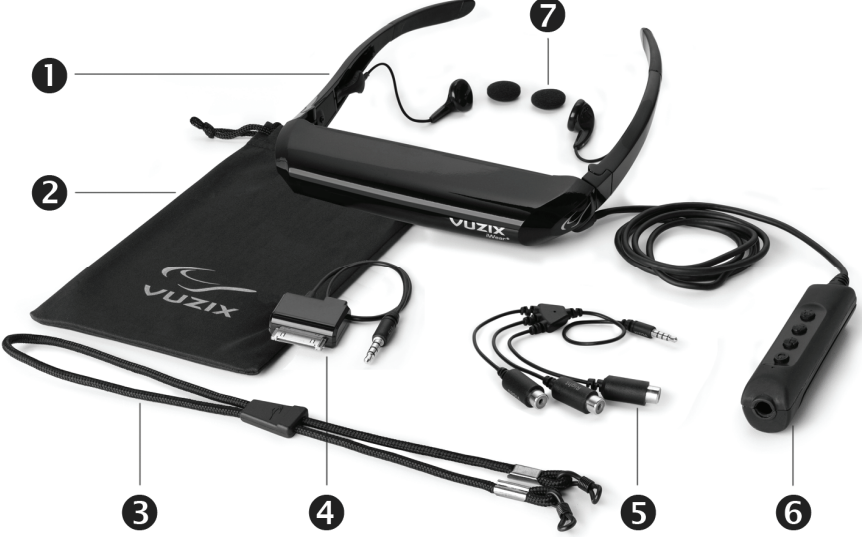

- 1. Video Eyewear
- 2. Carry Pouch / Lens Cleaner
- 3. Head Strap
- 4. Composite AV Cable for iPod®
- 5. Composite Audio/Video Cable
- 6. Battery / Controls Box
- 7. Foam Earphone Covers
- Alternate Nose Bridge (not shown)
- User's Manual (not shown)

# **Important Safety Instructions**

Follow these safety instructions when using or handling your VUZIX Video Eyewear to reduce the risk of fire, electric shock, and injury to persons and property.

1. READ ALL OF THE INSTRUCTIONS AND SAFETY INFORMATION PROVIDED BEFORE USING THIS PRODUCT.

2. Use the product only for its intended use, as described in this manual.

3. Close supervision is needed when this product is used by or near children.

4. Children under the age of seven (7) are still learning to focus and track with their eyes. Their vision is still immature. For these reasons, THIS PRODUCT SHOULD NOT BE USED BY CHILDREN UNDER THE AGE OF SEVEN (7).

5. A very small portion of the population may experience epileptic seizures when viewing certain kinds of flashing lights or patterns that are commonly present in our daily environment. These persons may also experience seizures while watching some kinds of television pictures or playing certain video games on regular monitors, including the use of a display system such as this. These effects can be increased due to the large size of the video screens in this device. As a result consult a physician if you have any epileptic condition before using this device or if you experience any of the following symptoms while using this device: altered vision, muscle twitching, other involuntary movements, loss of awareness of your surroundings, mental confusion, and/or convulsions.

6. Immersive video, whether viewed on a regular TV, a movie theater screen or a VUZIX video display, can potentially have adverse effects on the user, including: motion sickness, perceptual after effects, disorientation, decreased postural stability, and eye strain. Take frequent breaks to lessen the potential of these effects, as is commonly suggested for other items, such as keyboards and computer monitors, that you may tend to fixate or concentrate on. If your eyes show signs of fatigue or dryness or if any of the above symptoms are noted, immediately discontinue use of this device and do not resume using it for at least 30 minutes after the symptoms have fully subsided.

7. Permanent or temporary hearing loss or impairment can result from excessive volume levels emitted from the headphones. Always adjust the volume to a safe level BEFORE wearing the product or headphones.

8. Always be aware of the world around you. This product will immerse you in realistic sights and sounds, possibly causing you to forget about the real world around you and the threats to your well being and the well being of others. DO NOT use this product near stairs, balconies, or other things that can be tripped over, run into, knocked down or fallen over. This product should only be used while you are seated and never while using sharp or potentially dangerous objects, operating any form of mechanical device, driving motor vehicles, or performing any act that normally requires you to see and/or be aware of your surroundings.

9. This product may be tethered to a power outlet and cables may extend between components. Be careful that these cords do not tangle around you or pose a potential threat to the safety of others.

10. Do not disassemble this product. If service work is required, contact VUZIX using the Support contact information shown in this manual.

11. Do not pull or yank on the cable, kink any of the cables or tie them in sharp or tight knots. Do not hang the product or allow it to be suspended by any of its cables. To disconnect cables, pull on the cable connector. Cables damaged by such actions are not covered by the product's limited warranty.

12. Do not drop, strike, or cause any portion of the product to be struck or shaken aggressively. Such actions may damage the product and void your warranty.

13. Save these instructions for future reference.

#### **Immediately unplug the product from external power sources if:**

- Liquid has been sprayed, splashed or poured on the product.
- Any component of the product has been dropped or damaged.
- The product exhibits any distinct change in performance.

#### **Battery Safety Instructions**

- Batteries contain toxic materials. Do not burn, disassemble, mutilate, or puncture the batteries.
- Do not dispose of batteries in a fire.
- Dispose of batteries in a method that is consistent with your local laws and regulations.

# **Vuzix Hardware Product Limited Warranty**

Vuzix warrants that your Vuzix hardware product shall be free from defects in material and workmanship for the length of time specified in the Warranty Period (one year), beginning from the date of purchase. If your Vuzix hardware product is used for commercial purposes (including rental or lease) the Warranty Period shall be reduced to only ninety (90) days from date of purchase. Except where prohibited by applicable law, this warranty is nontransferable and is limited to the original purchaser and does not apply to anyone else, including anyone to whom You later make any transfer or sale. This warranty gives you specific legal rights, and you may also have other rights that vary under local laws, some of which are not affected by the warranties in this Limited Warranty.

This Limited Warranty does not cover, and no warranty of any kind is provided with respect to any subjective or aesthetic aspects of the hardware product. Vuzix does not warrant that the operation of the product will be uninterrupted or error-free. The limited warranty stated above is the only warranty made to You and is provided in lieu of all other express or implied warranties and conditions (except for any non-disclaimable implied warranties that exist), including any created by any other documentation or packaging. No information or suggestions (oral or in a record) given by Vuzix, its agents, affiliates, dealers or suppliers or its or their employees or agents, shall create a warranty or condition or expand the scope of this Limited Warranty.

Any software distributed with the hardware product by Vuzix with or without the Vuzix brand name is not covered under this Limited Warranty. Refer to the licensing agreement accompanying the software (viewable upon its installation), for details of your rights with respect to its use.

#### **Remedies**

Vuzix's entire liability and Your exclusive remedy for any breach of warranty shall be, at Vuzix's option, (1) to repair or replace all or part of the hardware, 2) exchange the hardware with a product that is new or which has been manufactured from new or serviceable used parts and is at least functionally equivalent to the original product, or (3) to refund the price paid by You less reasonable depreciation based on your actual use, provided that the hardware is returned to the point of purchase or such other place as Vuzix may direct with a copy of the sales receipt or dated itemized receipt. Except where prohibited by applicable law, all shipping and handling costs associated with transport (including packaging) for warranty service shall be at Your expense. Vuzix may, at its option, use new or refurbished or used parts in good working condition to repair or replace any hardware product. Any replacement hardware product will be warranted for the remainder of the original warranty period or thirty (30) days, whichever is longer or for any additional period of time that may be applicable in Your jurisdiction. This warranty does not cover problems or damage resulting from (1) Acts of God, power surge, misuse, abuse, negligence, accident, wear and tear, mishandling, misapplication, or other causes unrelated to defects in the hardware device (2) any unauthorized repair, modification, tampering or disassembly;

(3) improper operation or maintenance, usage not in accordance with product instructions or connection to improper voltage supply; or (3) use of consumables, such as replacement batteries, not supplied by Vuzix except where such restriction is prohibited by applicable law.

#### **How to Obtain Technical Support**

Technical support is defined as assistance with questions on issues about the Vuzix hardware product. Technical support for hardware and its software is available for the first ninety (90) days from date of product purchase. Your dated sales or delivery receipt, showing the date of purchase or lease of the product, is Your proof of the purchase or lease date. You may be required to provide proof of purchase or lease as a condition of receiving software technical support. The addresses and technical service contact information for Vuzix can be found in the documentation accompanying your product and on the web at our global site: www.vuzix.com.

#### **How to Obtain Warranty Support**

Vuzix is the warrantor under this Limited Warranty. Before submitting a warranty claim, we recommend You visit the support section at www.Vuzix.com for technical assistance. Warranty claims cannot be processed through the point of purchase and any other product related questions should be addressed directly to Vuzix. The addresses and customer service contact information for Vuzix can be found in the documentation accompanying Your product and on the web at our global site at [www.vuzix.com](http://www.vuzix.com/), which will also identify any Vuzix subsidiary or branch serving Your country and its local address. You may also write to: Vuzix Sales Support, 75 Town Centre Drive, Rochester, NY 14623, USA.

#### **Limitation of Liability**

VUZIX SHALL NOT BE LIABLE FOR ANY SPECIAL, INDIRECT, INCIDENTAL OR CONSEQUENTIAL DAMAGES WHATSOEVER, INCLUDING BUT NOT LIMITED TO LOSS OF PROFITS, REVENUE OR DATA (WHETHER DIRECT OR INDIRECT) OR COMMERCIAL LOSS FOR BREACH OF ANY EXPRESS OR IMPLIED WARRANTY ON YOUR PRODUCT EVEN IF VUZIX HAS BEEN ADVISED OF THE POSSIBILITY OF SUCH DAMAGES. Some jurisdictions do not allow the exclusion or limitation of special, indirect, incidental or consequential damages, so the above limitation or exclusion may not apply to You, but the remainder of this Limited Warranty shall remain in full force and effect.

#### **Duration of Implied Warranties**

EXCEPT TO THE EXTENT PROHIBITED BY APPLICABLE LAW, ANY IMPLIED WARRANTY OR CONDITION OF MERCHANTABILITY OR FITNESS FOR A PARTICULAR PURPOSE ON THIS HARDWARE PRODUCT IS LIMITED IN DURATION TO THE LIMITED WARRANTY PERIOD STATE ABOVE FOR YOUR PRODUCT. Some jurisdictions do not allow limitations on how long an implied warranty lasts, so the above limitation may not apply to You. Please note that in the European Union, any warranty period less than two years shall be increased to two years except in the case of use for commercial purposes.

# **Using Your Video Eyewear**

Before using your video eyewear for the first time, remove the clear protection film from the inside surface of the viewer lens.

The iWear AV230 XL video eyewear can be connected to any video device with compatible connectors. It comes with an iPod® and composite audio/video cable. The iWear AV230 XL will automatically work with PAL and NTSC video systems.

Your AV230 XL comes ready to use with a battery already installed.

### **Plug-in & Power On**

Connect your AV230 XL to your audio/video device using the appropriate cable. (*see audio/video device instructions*)

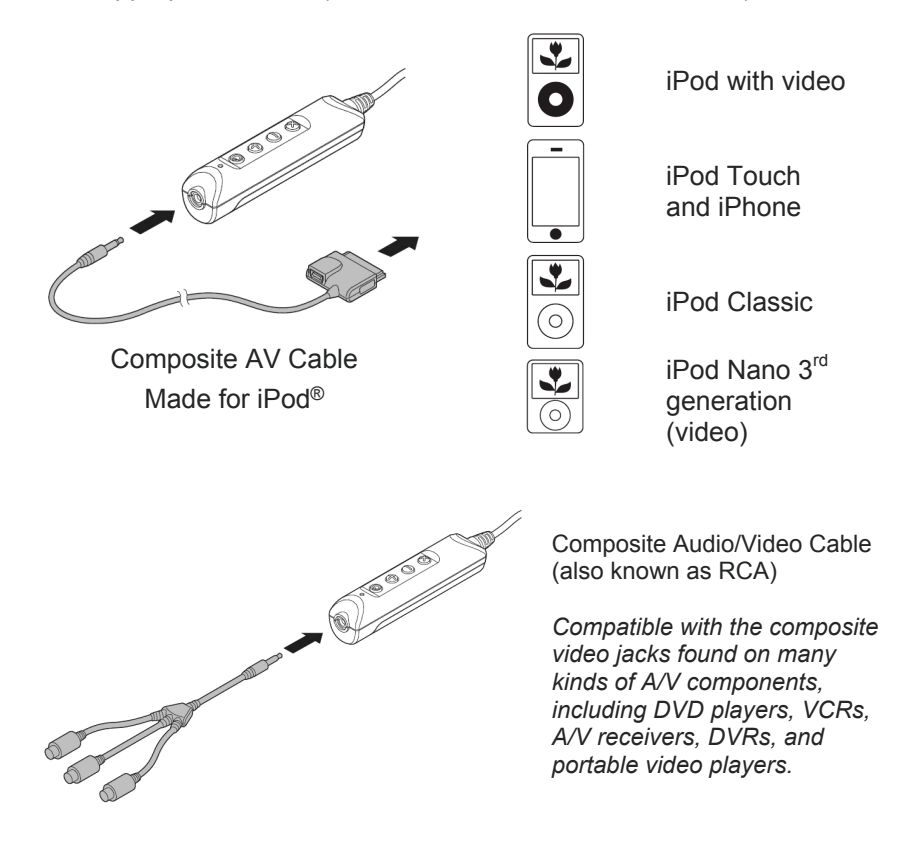

*Additional cables, for a variety of devices, are available from the Vuzix website ([www.vuzix.com\)](http://www.vuzix.com/).* 

*Note: The iWear AV230 XL automatically turns off after 30 second of no video input.*

- 2 Turn on your audio/video device and configure it for an external display.
- **B** Press the power button to turn on your AV230 XL.
- $\overline{4}$  If required, adjust the AV230 XL focus.

Your AV230 XL has independent left and right eye focus adjusters under the front left and right corners.

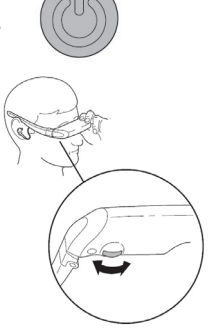

 $\odot$ 

⊕  $\ominus$ 

a<br>Pie

# **Getting the Most from Your Video Eyewear**

### **Control Buttons**

A series of four buttons on the battery pack allow you to adjust various aspects of your AV230 XL.

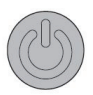

The top button, nearest the connector, is the *Power/OSD* button. It allows you to turn your Vuzix AV230 XL on and off and access the On Screen Display (OSD) menu.

- Press once to turn on AV230 XL
- Press again to access the OSD menu
- Press and hold to turn off AV230 XL

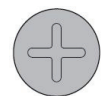

The plus sign identifies the *Increase* button, used to increase selected setting such as volume, brightness, etc.

- Increase volume, when OSD is not displayed.
- Increases current OSD selection, when OSD is displayed

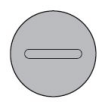

to decrease selected setting such as volume, brightness, etc. The minus sign identifies the *Decrease* button, used

- Decrease volume, when OSD is not displayed.
- Decreases current OSD selection, when OSD is displayed

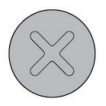

The "X" identifies the *Exit* button, used to cancel the current OSD menu selection.

• Closes the OSD

### **Volume**

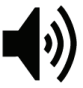

When the OSD is not displayed, pressing either the Increase or Decrease buttons adjusts the volume of the AV230 XL earphones.

### **On Screen Display (OSD) Menu**

With the AV230 XL turned on, press the Power/OSD button to access the OSD for adjusting display settings. Repeated presses of the Power/OSD button cycles through its options, finally exiting the OSD.

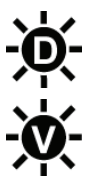

Display Brightness adjusts the brightness of the video display

Video B rightness adjusts the vividness or brightness of the video image.

screens. To conserve battery life, use a lower brightness setting.

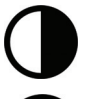

Contrast adjusts the separation between dark and light.

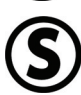

Saturation adjusts the intensity of colors.

After cycling through the above OSD menu options press the Power/OSD button again to turn off or exit the OSD.

### **AccuTilt® Viewer Adjustment**

allows you to adjust the angle of the display housing 15 AccuTilt viewer adjustment is a Vuzix technology that degrees to ensure optimum alignment.

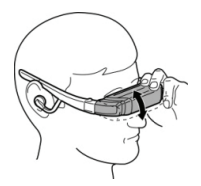

To adjust the viewing angle, grasp the viewer and tilt it up or down.

### **Speaker Adjustment & Removal**

Your video eyewear's stereo earphones are tethered on flexible cables and can be removed should you wish to use an alternate speaker system.

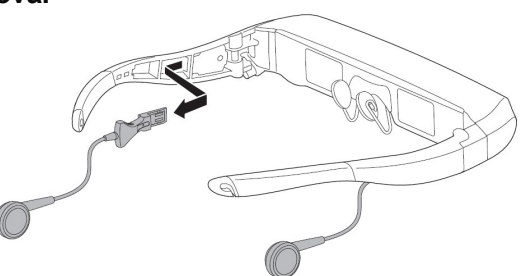

To remove a speaker:

- Grasp the hard plastic finger grip adjacent to the temple.
- Pull straight back on the finger grip. **DO NOT pull on the cable.**

Reverse the process to re-insert the speakers.

### **Nose Bridge Adjust**

Your video eyewear is equipped with an adiustable nose bridge that provides a broad range of adjustment.

To adjust the nose bridge, grasp a nose bridge pad

between your thumb and forefinger and bend the arm to an appropriate position. Repeat with the other nose pad and then make minor adjustments until a comfortable position has been achieved.

Please note the nose bridge adjustment is designed for occasional adjustment of a single user. It is not designed for repeated bending or extreme bend angles. These actions may weaken the bridge support wires resulting in damage.

Prescription eyeglass wearers can adjust the nose bridge to wear their video over and in front of their glasses.

A second style of nose bridge pad is provided with your Vuzix AV230 XL. Use whichever you find most comfortable. Gently pull the prong on the rear of the pad out from the wire frame to remove a pad and the prong back in to replace a pad. A

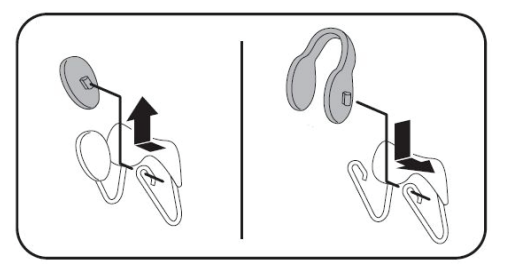

small amount of moisture may ease the friction of removing and inserting these prongs.

#### **Head Strap**

A head strap is provided to assist in securing your AV230 XL over eyeglasses, when resting your head on a pillow or when performing activities that might cause it to shift positions.

Secure the head strap to the hooks on the end of the stems and pull the slider where the tether leads join to provide a comfortable yet secure fit.

#### **Battery Replacement**

Your AV230 XL is powered by a single AA battery. A high quality alkaline battery, such as the one preinstalled, will provide power for up to 7 hours of use. A 2100mAh NiMH battery will provide power for up to 8 hours and a lithium e2 battery up to 17 hours of use.

To remove or replace the battery:

- Press down on the grip area near the top of the batter compartment cover.
- Slide the cover back and remove.
- Insert a new battery as shown.
- Slide the battery compartment cover back in place.

### **Composite AV Cable for iPod**

The included composite AV cable for iPod contains a mini-USB port that enables your iPod to be powered externally while connected to your iWear AV230 XL and to sync your iPod with your computer.

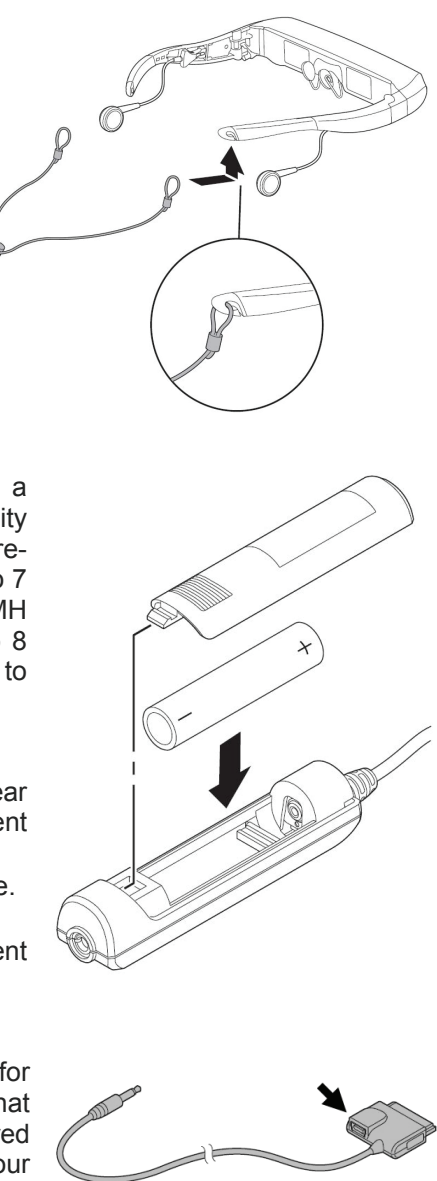

# **Cleaning**

Use a soft dry cloth to clean your AV230 XL enclosure and optics. The provided cloth carry pouch works well for cleaning. Do not use liquid or spray-on cleaners or paper tissues for cleaning your video eyewear.

# **Troubleshooting**

*The video eyewear will not turn on.* 

- Remove and reinsert the battery, ensuring it is properly seated.
- Replace the battery with one fresh from a sealed package.

#### *The product turns off immediately after I turn it on.*

Replace the battery.

#### *There is no audio in one or more earphones.*

• Ensure the earphones are fully plugged in. Unplug the earphones and plug them back into the viewer's temples to ensure a good contact.

#### *Should I remove the battery from the AV230 XL if it will be sitting unused for an extended period of time?*

• Yes.

#### *Why am I not achieving the rated battery life?*

- The power profile of batteries varies by type. Name brand alkaline or lithium batteries are recommended for this device.
- Excessive time may have elapsed between when your battery was manufactured and when it was put into service, resulting in a partially reduced charge. Battery storage conditions will also affect a batteries charge.
- That time may vary based upon display settings. Excessive brightness will consume additional power and shorten battery life.

#### *Will the Vuzix AV230 XL work with an iPhone?*

Yes. When you connect the Vuzix AV230 XL, your iPhone will notify you and present you with the option to go into Airplane Mode, which turns off the communication capability of the iPhone while it's connected. This means that you'll avoid potential audio interference, but you'll be unable to make or receive calls. If you choose not to enter Airplane Mode, you can make and receive calls, but you may experience some audio interference.

#### *Where can I find additional troubleshooting information or answers to questions not covered here?*

• Additional information and answers to frequently Asked Questions (FAQs) can be found on the Vuzix website at [www.vuzix.com](http://www.vuzix.com/).

# **Contacting VUZIX**

In the United States or Canada, refer to the [Vuzix website](http://www.vuzix.com/) [\(www.vuzix.com](http://www.vuzix.com/)) or call (800) 436-7838, 9 AM to 6 PM ET weekdays, excluding holidays.

Be sure to have the following information available before you call:

- Serial number, model name, and model number of your eyewear. (*See label inside battery compartment.*)
- Make and model number of the audio video device being used.
- The name of any video content related to your support needs.
- Detailed explanation of the symptoms you are experiencing or questions you need answered.

# **Waste Electrical & Electronic Equipment (WEEE)**

- 1. The equipment that you bought has required the extraction and use of natural resources for its production. It may contain hazardous substances that could impact health and the environment.
- 2. In order to avoid the dissemination of those substances in our environment and to diminish the pressure on the natural resources, we encourage you to use the appropriate take-back systems. Those systems will reuse or recycle most of the materials of your end life equipment in a sound way.
- 3. The crossed-out wheeled bin symbol invites you to use those systems.
- 4. If you need more information on the collection, reuse and recycling systems, please contact your local or regional waste administration.
- 5. You can also contact us for more information on the environmental performances of our products.

iPod is a registered trademark of Apple Inc., registered in the U.S. and other countries.

Vuzix, The Vuzix Logo, View the Future, iWear, Accutilt and AV230 XL are trademarks of Vuzix Corporation at least some of which are protected by the following registration(s): 3,245,574, 3,385,610. Covered by Patent D566,744.

© 2008 Vuzix Corporation. All rights reserved.

Designed by Vuzix in New York. Made in USA

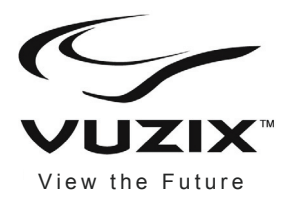

# <sup>i</sup>**Wear® AV230 XL Guide de l'utilisateur**

#### **Veuillez lire les consignes de sécurité avant d'utiliser les lunettes !**

**Bienvenue au monde de l'affichage grand écran ! Vos Lunettes vidéo Vuzix™ iWear® AV230 XL offrent une vidéo de qualité exceptionnelle, comme si vous aviez votre propre cinéma nomade !** 

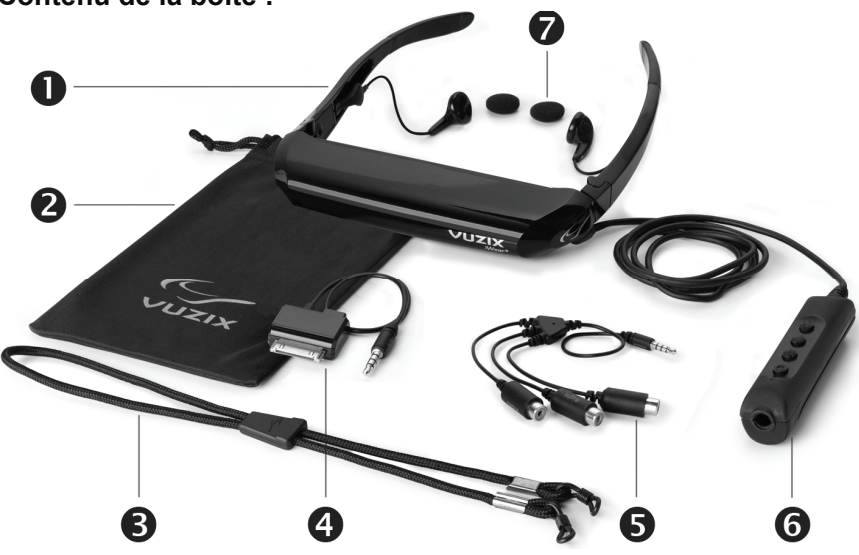

**Contenu de la boîte :** 

- 
- 2. Étui/Chiffon de nettoyage des lentilles
- 
- Câble AV composite pour iPod<sup>®</sup><br>Câble audio/vidéo composite
- 
- 1. Lunettes vidéo 6. Boîtier de commandes/pile
	- 7. Écouteurs-boutons recouverts de mousse
- 3. Serre-tête  **Pont de nez de rechange** (non 4. Câble AV composite pour iPod<sup>®</sup> Pont de nez de rechange (non
- 5. Câble audio/vidéo composite Manuel de l'utilisateur (non représenté)

# **Consignes de sécurité importantes**

Observez les consignes de sécurité lors de l'utilisation ou de la manipulation de vos Lunettes vidéo VUZIX afin de réduire le risque d'incendie, de choc électrique, et de dommages corporels ou matériels.

1. LISEZ TOUTES LES INSTRUCTIONS ET LES DÉTAILS SUR LA SÉCURITÉ AVANT D'UTILISER CE DISPOSITIF.

2. Utilisez ce dispositif conformément à son usage prévu, tel que décrit dans ce manuel.

3. Surveillez de près les enfants quand ils se trouvent à proximité du dispositif.

4. Les enfants âgés de moins de sept (7) ans n'ont pas fini d'apprendre à focaliser et à suivre avec leurs yeux. Leur vision est encore immature. Par conséquent, CE PRODUIT NE DOIT PAS ÊTRE UTILISÉ PAR DES ENFANTS DE MOINS DE SEPT (7) ANS.

5. Un pourcentage minime de la population risque de présenter des crises épileptiques en visionnant certains types de lumières clignotantes et de motifs communs présents dans notre environnement quotidien. Ces personnes peuvent également présenter des crises en regardant certaines images à la télévision ou en jouant à certains jeux vidéo sur des écrans normaux, y compris un système d'affichage tel que celui-ci. La grande dimension des écrans vidéo de ce dispositif risque d'aggraver ces réactions. Si vous avez des antécédents d'épilepsie, consultez un médecin avant d'utiliser ce dispositif ou lorsque vous ressentez l'un des symptômes suivants durant son fonctionnement : troubles de la vision, contractions musculaires, autres mouvements involontaires, perte de reconnaissance de votre environnement, confusion mentale, et/ou convulsions.

6. La vidéo immersive, qu'elle soit visionnée sur un téléviseur ordinaire, un écran de cinéma, ou un affichage vidéo VUZIX, peut avoir des effets adverses sur l'utilisateur parmi lesquels : mal des transports, effets résiduels perceptifs, désorientation, stabilité posturale réduite et fatigue oculaire. Accordez-vous des pauses fréquentes pour réduire le risque de tels effets, comme cela est souvent recommandé pour d'autres dispositifs, claviers et écrans d'ordinateur, sur lesquels vous avez tendance à fixer et concentrer votre attention. Si vos yeux montrent des signes de fatigue ou sont secs, ou en présence de l'un ou l'autre des symptômes ci-dessus, cessez immédiatement d'utiliser cet appareil et attendez au moins 30 minutes que les symptômes disparaissent avant de recommencer.

7. Une perte auditive permanente ou temporaire peut résulter de niveaux de volume excessifs émis par les écouteurs. Ajustez toujours le volume à un niveau sûr AVANT de porter le dispositif ou les écouteurs.

8. Soyez toujours conscient du monde autour de vous. Ce produit vous plongera dans des sons et lumières réalistes, vous faisant peut-être oublier le monde réel autour de vous et les menaces à votre bien-être et celui des autres. N'utilisez PAS ce produit près d'escaliers, de balcons, ou d'autres objets sur lesquels vous pourriez trébucher, culbuter ou tomber. Ce produit ne doit être utilisé qu'en position assise et jamais pendant que vous utilisez des objets coupants ou potentiellement dangereux, lorsque vous faites fonctionner un engin mécanique quelconque, lorsque vous conduisez un véhicule automobile, ou durant toute autre activité exigeant une attention visuelle et/ou que vous soyez conscient de votre environnement.

9. Ce produit peut être branché à une prise de courant et ses composants peuvent être reliés à des câbles. Veillez à ce que ces câbles ne s'enroulent pas autour de vous et ne présentent aucun danger pour les autres.

10. Ne démontez pas ce produit. Si une réparation du produit est nécessaire, contactez le service client de VUZIX (les coordonnées sont indiquées dans ce manuel).

11. Ne tirez pas sur le câble, n'effectuez ni torsion, ni entrelacement. Ne suspendez pas le produit, ni ne le laissez suspendu à l'un de ses câbles. Pour débrancher les câbles, tirez sur leur connecteur. Les câbles endommagés par de telles actions ne sont pas couverts par la garantie limitée du produit.

12. Ne faites tomber, ne heurtez, ne frappez ni ne secouez vigoureusement aucune partie de ce produit. De telles actions pourraient endommager le produit et annuler votre garantie.

13. Conservez ces instructions, vous pourriez en avoir besoin plus tard.

#### **Débranchez immédiatement le produit des sources externes de courant si :**

- L'adaptateur de courant, le câble d'alimentation ou le cordon USB est endommagé ou effiloché.
- Du liquide a été vaporisé, éclaboussé ou versé sur le produit.
- Un composant du produit est tombé ou a été endommagé.
- La performance du produit s'est dégradée considérablement.

#### **Consignes de sécurité des piles**

- Les piles contiennent des produits toxiques. Ne brûlez pas ni ne désassemblez, ni ne mutilez, ni ne percez les piles.
- Ne jetez pas les piles au feu.

Mettez les piles au rebut conformément aux lois et aux règlements locaux.

# **Garantie limitée du matériel Vuzix**

Vuzix garantit que le matériel Vuzix est exempt de tout défaut de fabrication ou de main d'œuvre pendant la période spécifiée dans la Période de garantie (un an), à compter de la date d'achat. Si votre matériel Vuzix est utilisé à des fins commerciales (y compris une location) la Période de garantie sera réduite à seulement quatre-vingt dix (90) jours à compter de la date d'achat. Sauf si la loi applicable l'interdit, cette garantie n'est pas transférable, est limitée à l'acheteur initial et ne s'applique à personne d'autre, y compris toute personne à laquelle vous pourrez transférer ou vendre le dispositif par la suite. Cette garantie vous accorde des droits spécifiques selon la loi, et vous pouvez également disposer d'autres droits variant selon les lois locales, dont certains ne sont pas affectés par les garanties contenues dans cette Garantie limitée.

Cette Garantie limitée ne couvre pas, et aucune garantie n'est donnée en ce qui concerne, les aspects subjectifs ou esthétiques du matériel. Vuzix ne garantit pas un fonctionnement ininterrompu ou sans erreur de ce produit. La garantie limitée indiquée ci-dessus est la seule garantie qui vous soit offerte, elle remplace toute autre garantie ou condition expresse ou tacite (à l'exception de toute garantie tacite non déclinable existante), y compris toute garantie issue de toute autre documentation ou emballage. Nulle information ni suggestion (orale ou enregistrée) donnée par Vuzix, ses agents, sociétés affiliées, concessionnaires ou fournisseurs ou ses employés ou agents, ne constituera une garantie ou une condition, ou n'étendra la portée de cette Garantie limitée.

Le logiciel fourni avec le matériel par Vuzix, avec ou sans le nom commercial Vuzix, n'est pas couvert par cette Garantie limitée. Consultez l'accord de licence qui accompagne le logiciel (consultable lors de son installation), pour en savoir plus sur vos droits concernant son utilisation.

#### **Recours**

La responsabilité entière de Vuzix et votre recours exclusif en cas de non-respect de garantie seront, à la discrétion de Vuzix, (1) de réparer ou de remplacer l'ensemble ou une partie du matériel, 2) d'échanger le matériel contre un produit neuf ou un produit qui a été fabriqué avec des pièces neuves ou usagées réparables et qui est au moins fonctionnellement équivalent au produit original , ou (3) de rembourser le prix que vous avez payé, réduit d'une dépréciation raisonnable basée sur votre usage réel, à condition que le matériel soit retourné au point d'achat ou à tout autre endroit que Vuzix pourra suggérer avec une copie du coupon de caisse ou un reçu détaillé et daté. Sauf interdiction de la loi, tous les frais d'expédition et de manutention associés au transport (y compris l'emballage) pour le service de garantie seront à votre charge. Vuzix pourra, à sa discrétion, utiliser des pièces neuves, usagées ou réusinées en bon état pour réparer ou remplacer le matériel. Tout matériel de rechange sera garanti pour le reste de la période de garantie originale ou trente (30) jours, la durée la plus longue l'emportant, ou pour toute période de temps supplémentaire éventuellement applicable dans votre juridiction. Cette garantie ne couvre pas les problèmes ou dommages résultant des (1) cas de force majeure,

surtension, usage abusif, abus, négligence, accident, usure, manutention inadéquate, mauvaise application, ou autres causes non associées aux défauts du matériel (2) de toute réparation, modification, altération ou démontage non autorisé ; (3) d'utilisation ou maintenance incorrecte, usage non conforme aux instructions concernant le produit ou branchement à une alimentation inappropriée ; ou (3) de l'utilisation de consommables, tels que des piles de rechange, non fournies par Vuzix, sauf si cette restriction est interdite par la loi applicable.

#### **Pour obtenir une assistance technique**

L'assistance technique répondra aux questions relatives au matériel Vuzix. L'assistance technique pour le matériel et son logiciel est offerte pendant les quatre-vingt dix (90) premiers jours suivant la date d'achat du produit. Votre coupon de caisse ou de livraison daté, indiquant la date de l'achat ou de la location du produit, constitue la preuve de la date de votre achat ou de votre location. Pour obtenir une assistance technique logicielle, on pourra vous demander de fournir la preuve de la date de votre achat ou de votre location. Les adresses et les coordonnées du service technique de Vuzix sont indiquées dans la documentation qui accompagne le produit et sur notre site web : <www.vuzix.com>.

#### **Pour obtenir une assistance concernant les questions de garantie**

Dans le cadre de cette Garantie limitée, Vuzix est le garant. Avant de soumettre une réclamation au titre de la garantie, nous vous recommandons de consulter la section assistance sur www.Vuzix.com pour obtenir une assistance technique. Les réclamations de garantie ne peuvent pas être traitées au point d'achat et toute autre question relative au produit devra être adressée directement à Vuzix. Les adresses et coordonnées de service après-vente de Vuzix sont indiquées dans la documentation qui accompagne le produit et sur notre site web [www.vuzix.com,](http://www.vuzix.com/) qui répertorie également les filiales ou succursales Vuzix dans votre pays avec leur adresse. Vous pouvez également écrire à : Vuzix Sales Support, 75 Town Centre Drive, Rochester, NY 14623, États-Unis.

#### **Limitation de responsabilité**

VUZIX NE SERA TENUE RESPONSABLE D'AUCUN DOMMAGE SPÉCIAL, INDIRECT, ACCIDENTEL OU CONSÉCUTIF QUEL QU'IL SOIT, Y COMPRIS MAIS SANS S'Y LIMITER, DE TOUT MANQUE À GAGNER, PERTES DE REVENUS OU DE DONNÉES (DIRECTES OU INDIRECTES) OU PERTE COMMERCIALE POUR NON-RESPECT DE TOUTE GARANTIE EXPRESSE OU TACITE SUR VOTRE PRODUIT MÊME SI LA SOCIÉTÉ VUZIX A ÉTÉ AVISÉE DE L'ÉVENTUALITÉ DE TELS DOMMAGES. Certaines juridictions interdisent l'exclusion et la limitation de dommages spéciaux, indirects, accidentels ou consécutifs, par conséquent, il est possible que la limitation ou l'exclusion ci-dessous ne vous concerne pas, mais pour le reste, cette Garantie limitée restera pleinement en vigueur.

#### **Durée des Garanties tacites**

SAUF DANS LA MESURE OÙ LA LOI APPLICABLE L'INTERDIT, TOUTE GARANTIE TACITE OU CONDITION DE QUALITÉ MARCHANDE OU D'ADAPTATION À UN USAGE PARTICULIER SUR CE MATÉRIEL EST LIMITÉE EN DURÉE À LA PÉRIODE DE GARANTIE LIMITÉE INDIQUÉE CI-DESSUS POUR VOTRE PRODUIT. Certaines juridictions interdisent toute limitation de la durée d'une garantie tacite, par conséquent, il est possible que la limitation cidessus ne vous concerne pas. Veuillez noter que dans l'Union européenne, une période de garantie de moins de deux ans sera prolongée de deux ans, sauf si le produit est utilisé à des fins commerciales.

# **Utilisation des lunettes vidéo**

Avant d'utiliser vos lunettes vidéo pour la première fois, retirez le film de protection transparent de la surface intérieure des lentilles.

Les lunettes vidéo iWear AV230 XL peuvent être connectées à n'importe quel dispositif vidéo doté de connecteurs compatibles. Des câbles audio/vidéo iPod® et composite sont fournis. Les lunettes iWear AV230 XL fonctionnent automatiquement avec les systèmes vidéo PAL et NTSC.

Vos lunettes AV230 XL sont prêtes à l'utilisation et contiennent déjà des piles.

### **Branchement et mise en marche**

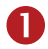

**n** Connectez vos lunettes AV230 XL à votre dispositif audio/vidéo en

utilisant le câble adapté. (*voir les instructions du dispositif audio/vidéo*)

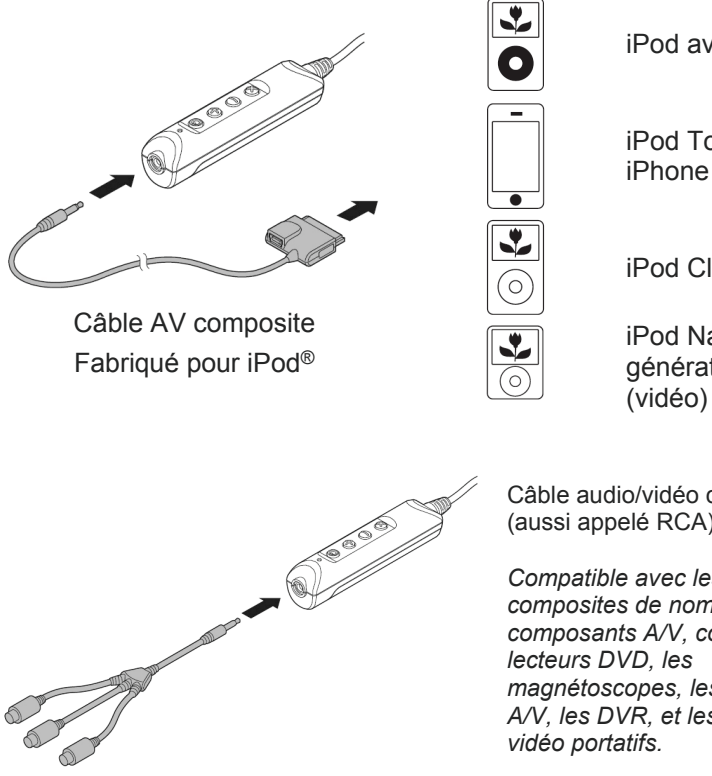

iPod avec vidéo

iPod Touch et

iPod Classic

iPod Nano 3<sup>e</sup> génération (vidéo)

Câble audio/vidéo composite (aussi appelé RCA)

*Compatible avec les jacks vidéo composites de nombreux composants A/V, comme les magnétoscopes, les receveurs A/V, les DVR, et les lecteurs* 

*Des câbles supplémentaires, pour des dispositifs variés, sont disponibles sur le site [\(www.vuzix.com\)](http://www.vuzix.com/).* 

*Remarque : les lunettes iWear AV230 XL s'éteignent automatiquement après 30 secondes si aucune vidéo n'est insérée.*

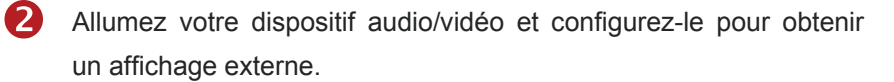

**3** Appuyez sur le bouton marche/arrêt pour allumer vos lunettes AV230 XL.

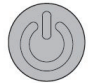

4 Si nécessaire, ajustez les lunettes AV230 XL.

> Vos lunettes AV230 XL possèdent deux ajusteurs de focalisation indépendants pour chaque œil situés sous les coins avants droit et gauche.

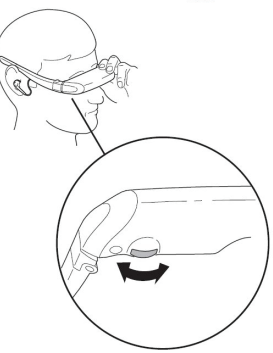

# **Utilisation optimale de vos lunettes vidéo**

### **Boutons de commande**

Une série de quatre boutons sur le boîtier de pile vous permettent de régler différents paramètres de vos lunettes AV230 XL.

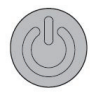

Le bouton du haut, le plus proche du connecteur, est le bouton *Marche/OSD.* Il permet d'allumer ou d'éteindre les lunettes Vuzix AV230 XL et d'accéder au menu d'affichage à l'écran (OSD).

- Appuyez une fois pour allumer l'AV230 XL
- Appuyez à nouveau pour accéder au menu OSD
- Appuyez pendant quelques secondes pour éteindre l'AV230 XL

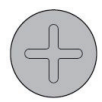

Le signe plus identifie le bouton *Augmenter*, utilisé pour augmenter les paramètres sélectionnés comme le volume, la luminosité, etc.

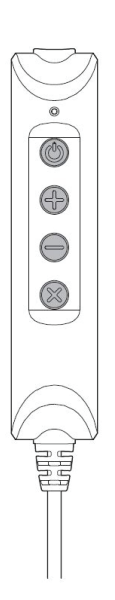

- Augmente le volume, lorsque l'OSD n'est pas affiché.
- Augmente la sélection OSD, lorsque l'OSD est affiché.

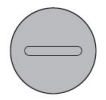

Le signe moins identifie le bouton *Diminuer*, utilisé pour diminuer les paramètres sélectionnés comme le volume, la luminosité, etc.

- Diminue le volume, lorsque l'OSD n'est pas affiché.
- Diminue la sélection OSD, lorsque l'OSD est affiché.

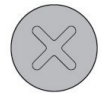

Le « X » identifie le bouton *Fermeture*, utilisé pour annuler la sélection du menu OSD.

• Ferme l'OSD

### **Volume**

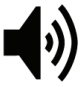

Quand l'OSD n'est pas affiché, appuyer sur les boutons Augmenter ou Diminuer ajuste le volume des écouteurs de l'AV230 XL.

### **Menu OSD (affichage à l'écran)**

L'AV230 XL étant allumé, appuyez sur le bouton Marche/OSD pour accéder à l'OSD et ajuster les paramètres d'affichage. Appuyer sur le bouton Marche/OSD plusieurs fois fait défiler les options, et enfin ferme l'OSD.

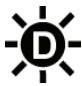

Affichage Luminosité ajuste la luminosité des écrans d'affichage de la vidéo. Pour économiser les piles, utilisez un paramètre de luminosité faible.

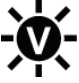

Luminosité Vidéo ajuste la vivacité ou la luminosité de l'image de la vidéo.

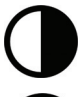

Contraste ajuste l'équilibre entre l'obscur et le clair.

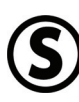

Saturation ajuste l'intensité des couleurs.

Après avoir fait défiler les options du menu OSD ci-dessus, appuyez à nouveau sur le bouton Marche/OSD pour éteindre ou quitter l'OSD.

### **Ajustement du visionneur AccuTilt®**

AccuTilt est une technologie Vuzix qui vous permet d'ajuster de 15 degrés l'angle du boîtier d'affichage pour obtenir un alignement optimal.

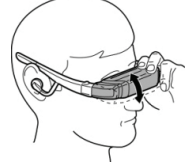

Pour ajuster l'angle de visionnement, saisissez le visionneur et inclinezle vers le haut ou vers le bas.

#### **Ajustement et dépose des écouteurs**

Les écouteurs stéréo de vos lunettes vidéo sont attachés sur des câbles flexibles et peuvent être enlevés si vous voulez utiliser un système d'écoute différent.

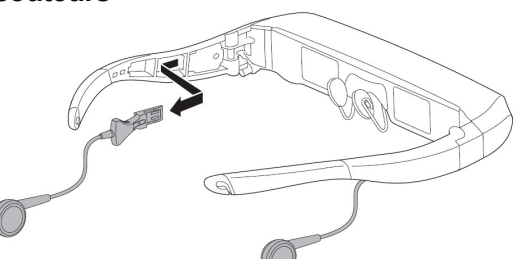

Pour enlever un écouteur :

- Saisissez la tige dure en plastique près de la tempe.
- Tirez la tige vers l'arrière. **NE TIREZ PAS sur le câble.**

Procédez à l'inverse pour remettre les écouteurs en place.

### **Ajustement du pont de nez**

Vos lunettes vidéo sont équipées d'un pont de nez réglable qui permet divers ajustements.

Pour ajuster le pont de nez, saisissez un de ses tampons

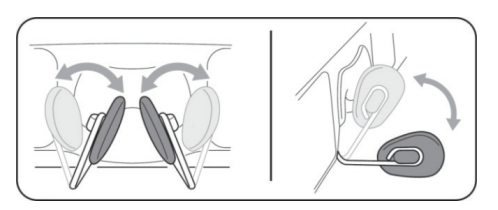

entre le pouce et l'index et courbez le bras sur la position voulue. Répétez avec l'autre tampon puis effectuez de petits ajustements jusqu'à ce qu'il soit confortable.

Veuillez noter que le pont de nez est conçu pour être ajusté occasionnellement par un seul utilisateur. Il n'est pas conçu pour le pliage répété ou les angles de pliages extrêmes. Ces actions pourraient affaiblir les tiges de soutien du pont et l'endommager.

Les porteurs de lunettes de vue peuvent ajuster le pont de nez pour pouvoir porter leurs lunettes vidéo par-dessus et devant leurs lunettes habituelles.

Un second style de tampon de pont de nez est fourni avec vos lunettes AV230 XL Vuzix. Utilisez celui qui vous est le plus confortable. Pour enlever un tampon, tirez doucement sur la griffe à arrière du tampon et retirez-la de la monture, pour

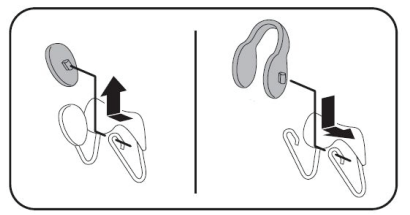

remettre un tampon, replacez la griffe. Pour diminuer la friction et faciliter les opérations d'insertion et de dépose de ces griffes

#### **Serre-tête**

Un serre-tête est fourni pour maintenir vos lunettes AV230 XL quand elles sont placées par-dessus vos lunettes habituelles, lorsque vous posez la tête sur un oreiller ou pendant toute autre activité susceptible de les déplacer.

Fixez le serre-tête aux crochets situés aux extrémités des tiges, et faites coulisser à l'endroit où les sangles se rejoignent pour assurer confort et sécurité.

#### **Remplacement des piles**

Vos lunettes AV230 XL fonctionnent à l'aide d'une seule pile AA. Une pile alcaline de haute qualité, comme celle déjà fournie, procure jusqu'à 7 heures d'utilisation. Une pile NiMH 2100mAh procure jusqu'à 8 heures d'utilisation, et une pile e2 au lithium jusqu'à 17 heures.

Pour enlever ou remplacer la pile :

- Appuyez sur la partie striée, près du haut du couvercle du boîtier de la pile.
- Faites coulisser le couvercle et enlevezle.
- Insérez une nouvelle pile comme indiqué.
- Repositionnez le couvercle du boîtier de la pile en le faisant coulisser.

### **Câble AV composite pour iPod**

Le câble AV composite pour iPod cijoint contient un mini-port USB permettant à votre iPod d'être simultanément branché de manière externe et connecté à vos lunettes

AV230 XL, et permettant aussi la synchronisation de votre iPod avec votre ordinateur.

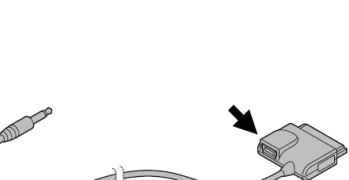

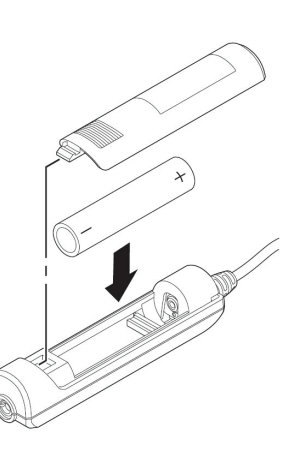

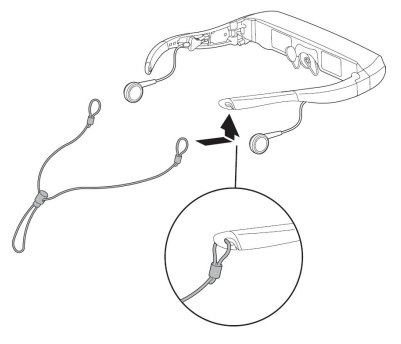

# **Nettoyage**

Utilisez un chiffon sec et doux pour nettoyer le coffret de vos lunettes vidéo iWear AV230 XL et ses composants optiques. La pochette en tissu fournie avec vos lunettes peut être utilisée à cet effet. N'utilisez aucun liquide, vaporisateur de nettoyage, ou mouchoirs en papier pour nettoyer vos lunettes vidéo.

# **Dépannage**

*Les lunettes vidéo ne s'allument pas.* 

- Enlevez et remettez la pile en vous assurant qu'elle est bien insérée.
- Remplacez la pile par une pile neuve provenant d'un paquet fermé.

*Le dispositif s'éteint immédiatement après sa mise en marche.* 

• Remplacez la pile.

#### *Il n'y a pas de son dans un ou les deux écouteur(s).*

Assurez-vous que les écouteurs sont bien branchés. Débranchez les écouteurs et rebranchez-les dans les tempes du visionneur pour assurer un bon contact.

*Dois-je enlever la pile de l'AV230 XL s'il n'est pas utilisé pendant une période prolongée ?* 

• Oui.

*Pourquoi la durée de vie de mes piles n'atteint-elle pas la durée nominale ?* 

- L'énergie des piles varie selon les types. Les piles recommandées pour ce dispositif sont les piles de marque, alcalines ou au lithium.
- Une durée excessive a pu se découler entre le moment de la fabrication de la pile et celui de sa mise en service, ce qui peut diminuer sa charge. Les conditions de stockage d'une pile affectent également sa charge.
- Cette durée varie en fonction des paramètres d'affichage. Une luminosité excessive consomme plus d'énergie et diminue la durée de vie d'une pile.

#### *Les lunettes Vuzix AV230 XL fonctionnent-elles avec un iPhone ?*

• Oui. Quand vous connectez vos lunettes AV230 XL Vuzix, votre iPhone vous le signale et vous propose de basculer en mode aérien, ce qui désactive les capacités de communication de l'iPhone tout en le maintenant connecté. Cela signifie que vous évitez des interférences audio éventuelles, mais vous ne pouvez pas émettre ou recevoir d'appels. Si vous choisissez de ne pas entrer en mode aérien, vous pouvez émettre et recevoir des appels, mais vous pouvez être sujet à des interférences audio.

*Où puis-je trouver des informations supplémentaires concernant le dépannage ou des réponses à des questions non traitées ici ?* 

• Des informations supplémentaires et des réponses aux questions fréquemment posées (sur notre foire aux questions), sont disponibles sur le site de Vuzix, [www.vuzix.com](http://www.vuzix.com/).

# **Pour contacter VUZIX**

Aux États-Unis ou au Canada, consultez le site Web [Vuzix](http://www.vuzix.com/)  [\(www.vuzix.com](www.vuzix.com)) ou appelez le +1-(800) 436-7838, de 9 h 00 à 18 h 00, heure standard de l'Est, en semaine, sauf pendant les vacances.

Avant d'appeler, réunissez les informations suivantes :

- Numéro de série, nom de modèle et numéro de modèle
- Système d'exploitation ou version du système d'exploitation, s'il est associé à un ordinateur.
- Messages d'erreur applicables
- Matériel ou logiciel tiers installé
- Options d'addiciel, le cas échéant

# **Déchet d'équipement électrique et électronique (DEEE)**

- 1. La production de votre équipement a nécessité l'extraction et l'utilisation de ressources naturelles. Il peut contenir des substances nocives nuisibles à la santé et à l'environnement.
- 2. Afin d'éviter la dissémination de ces substances dans l'environnement et réduire l'exploitation de ressources naturelles, nous vous encourageons à utiliser les systèmes de reprise appropriés. Ces systèmes vont permettre de réutiliser ou de recycler correctement la plupart des composants de votre équipement.
- 3. Le symbole de la poubelle roulante marquée d'une croix vous invite à utiliser ces systèmes.
- 4. Pour obtenir un complément d'information sur la collecte, la réutilisation et le recyclage des systèmes, veuillez contacter l'autorité locale ou régionale chargée de la gestion des déchets.
- 5. Vous pouvez aussi nous contacter pour obtenir un complément d'information sur la performance environnementale de nos produits.

iPod est une marque de commerce déposée d'Apple Inc., déposée aux É.-U. et dans d'autres pays.

Vuzix, le logo Vuzix, View the Future, iWear, Accutilt et AV230 XL sont des marques de commerce déposées de Vuzix Corporation, dont au moins une partie est protégée par les immatriculations suivante(s) : 3,245,574, 3,385,610. Couvert par le Brevet D566,744.

© 2008 Vuzix Corporation. Tous droits réservés.

Conçu par Vuzix à New York. Fabriqué aux États-Unis.

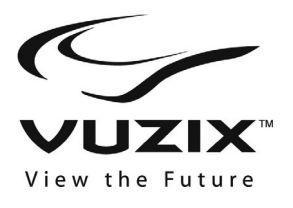

# **iWear® AV230 XL Guía del usuario**

#### **¡Lea las instrucciones de seguridad antes de proceder a la utilización de las gafas!**

**¡Bienvenido al mundo de la visualización en gran pantalla! Las gafas de vídeo Vuzix™ iWear® AV230 XL le ofrecen una alta calidad de vídeo extraordinaria en su propia pantalla de cine personal y portátil.** 

#### **Contenido del paquete:**

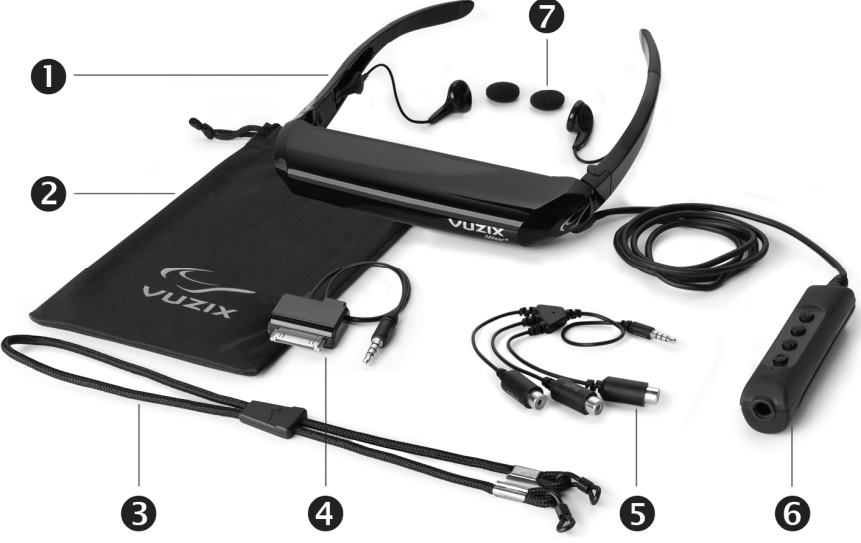

- 1. Gafas de vídeo
- 2. Funda/limpiador de lentes
- 3. Correa de fijación para la cabeza
- 4. Cable compuesto AV para iPod<sup>®</sup>
- 5. Cable compuesto de audio/vídeo
- 6. Compartimento para la
- 7. Cubiertas de gomaespuma para los auriculares.
- Puente de la nariz ajustable (no se muestra)
- batería/Controles Manual del usuario (no se muestra)

## **Instrucciones importantes de seguridad**

Siga estas instrucciones de seguridad cuando utilice o manipule las gafas de vídeo VUZIX para reducir el riesgo de fuego, descarga eléctrica y daños personales o materiales.

1. LEA TODAS LAS INSTRUCCIONES E INFORMACIÓN DE SEGURIDAD PROPORCIONADAS ANTES DE UTILIZAR ESTE PRODUCTO.

2. Utilice el producto sólo para el propósito especificado, tal y como se describe en este manual.

3. Se requiere una estrecha supervisión cuando esté producto sea utilizado o esté al alcance de los niños.

4. Los niños menores de siete (7) años todavía están aprendiendo a enfocar y hacer seguimiento con los ojos. Su visión es todavía inmadura. Por estos motivos, ESTE PRODUCTO NO DEBERÍA SER UTILIZADO POR NIÑOS MENORES DE SIETE (7) AÑOS.

5. Un porcentaje muy reducido de la población puede experimentar ataques epilépticos al visualizar cierto tipo de luces o diseños intermitentes que son comunes en nuestro entorno diario. Estas personas también pueden experimentar ataques al ver cierto tipo de imágenes de televisión o al jugar a determinados videojuegos en monitores normales, lo que incluye un sistema de visualización como éste. Estos efectos pueden verse incrementados por el gran tamaño de las pantallas de vídeo de este dispositivo. Por ello, consulte a un médico antes de utilizar este dispositivo si es usted epiléptico, o durante su uso si experimenta cualquiera de estos síntomas: visión alterada, tics musculares, otros movimientos involuntarios, pérdida de consciencia sobre lo que le rodea, confusión mental y/o convulsiones.

6. El vídeo inmersivo, ya sea en un televisor normal, en una pantalla de cine o en un visor de vídeo VUZIX, puede tener efectos potencialmente adversos en el usuario, lo que incluye mareos, efectos secundarios perceptivos y desorientación, así como una disminución de la estabilidad postural y la tensión ocular. Descanse con frecuencia para reducir la posibilidad de estos efectos, tal como se suele sugerir para otros artículos, como teclados y monitores de ordenador, en los que se tiende a fijar la vista o a concentrarse. Si sus ojos muestran signos de fatiga o sequedad, o cualquiera de los síntomas especificados previamente, suspenda de inmediato el uso de este dispositivo y no vuelva a utilizarlo hasta al menos 30 minutos después de la completa desaparición de los síntomas.

7. Puede darse una pérdida temporal de audición o una alteración auditiva como resultado de niveles excesivos de volumen emitidos por los auriculares. Ajuste siempre el volumen a un nivel seguro ANTES de utilizar el producto o los auriculares.

8. Sea consciente en todo momento de lo que le rodea. Este producto le sumergirá en imágenes y sonidos muy realistas, algo que posiblemente le hará olvidar el mundo real que le rodea y los posibles peligros para su bienestar y el de otras personas. NO utilice este producto cerca de escaleras, balcones u otros objetos que le puedan hacer tropezar, chocar, golpearse o caer. Este producto solamente debería utilizarse estando sentado y nunca mientras se hace uso de objetos afilados o potencialmente peligrosos, ni mientras se está utilizando cualquier tipo de dispositivo mecánico, conduciendo vehículos de motor o realizando cualquier acción que normalmente requiera ver y ser consciente de lo que le rodea.

9. Este producto puede conectarse a una toma eléctrica y se pueden utilizar cables para aumentar la distancia entre los distintos componentes. Tenga cuidado de no enredarse con estos cables, ya que esto puede ser un peligro potencial tanto para su seguridad como para la de otras personas.

10. No desmonte este producto. Si necesita llevar a cabo algún tipo de comprobación o reparación, póngase en contacto con VUZIX utilizando la información de contacto de asistencia que encontrará en este manual.

11. No tire de los cables ni los enrosque o ate utilizando nudos fuertes o tirantes. No cuelgue el producto ni lo deje suspendido por cualquiera de sus cables. Para desconectar los cables, tire del conector del cable. Los cables dañados por las acciones previamente descritas no están cubiertos por la garantía limitada del producto.

12. No deje caer, no golpee ni permita que ninguna parte del producto sea golpeada o agitada de forma agresiva. Estas acciones pueden dañar el producto y anular la garantía.

13. Guarde estas instrucciones.

#### **Desenchufe inmediatamente este producto de fuentes de alimentación externas (incluyendo USB) si:**

- El adaptador, el cable eléctrico o el cable USB están dañados o pelados.
- Se ha rociado, salpicado o vertido un líquido sobre el producto.
- Cualquier componente del producto se ha caído o está dañado.
- El producto muestra un cambio perceptible en su funcionamiento.

#### **Instrucciones de seguridad de la batería**

- Las baterías contienen materiales tóxicos. No queme, desmonte o perfore la batería.
- No se deshaga de las baterías echándolas al fuego.
- Deseche las baterías utilizando un método que cumpla las leyes y normativas locales.

## **Garantía limitada de productos de hardware de Vuzix**

Vuzix garantiza que el producto de hardware Vuzix no tiene defecto alguno, tanto de materiales como de fabricación, durante el tiempo especificado en el período de garantía (un año), que empieza a partir de la fecha de compra. Si el producto de hardware Vuzix está destinado a un uso comercial (incluyendo el alquiler o leasing), el período de garantía se reducirá a noventa (90) días desde la fecha de compra. Excepto donde esté expresamente prohibido por la legislación vigente, esta garantía no es transferible y está limitada al comprador original, no aplicándose a ninguna otra persona, lo que incluye cualquier persona a la que se pueda transferir o vender el producto posteriormente. Esta garantía le proporciona derechos legales específicos; puede tener otros derechos que varían según las distintas legislaciones locales, algunos de los cuales no están afectados por las disposiciones de esta garantía limitada.

Esta garantía limitada no cubre ningún aspecto subjetivo o estético del producto de hardware, y no se proporciona garantía alguna de este tipo a este respecto. Vuzix no garantiza que el funcionamiento del producto sea continuo o sin errores. La garantía limitada que aquí se define es la única garantía que se ofrece, y se proporciona en lugar de cualquier otra garantía o condición expresa o implícita (a excepción de cualquier garantía implícita irrenunciable que exista), incluyendo las creadas por cualquier otra documentación o embalaje. Ninguna información ni sugerencia (verbal o escrita) proporcionada por Vuzix, sus agentes, filiales, distribuidores o proveedores, o los empleados o agentes de estos, creará una garantía o condición o ampliará el alcance de esta garantía limitada.

Cualquier software distribuido con el producto de hardware, pertenezca o no a la marca Vuzix, no está cubierto por esta garantía limitada. Consulte el acuerdo de licencia que acompaña al software (que podrá ver cuando lo instale) para obtener detalles sobre sus derechos en relación con el uso de dicho software.

#### **Compensaciones**

Toda la responsabilidad de Vuzix y la compensación a la que usted tiene derecho de forma exclusiva por cualquier incumplimiento de la garantía será, a elección de Vuzix, (1) reparar o sustituir todo el hardware o parte de él, (2) cambiar el hardware por un producto que sea nuevo o que haya sido fabricado a partir de piezas nuevas o reparadas y que sea al menos funcionalmente equivalente al producto original o (3) reembolsar el precio pagado menos una depreciación razonable basada en la utilización que se haya hecho del producto, siempre que el hardware se devuelva al punto de compra o a otra ubicación indicada por Vuzix con una copia del recibo de compra o de un recibo detallado con fecha. Excepto en los casos en los que la legislación vigente especifique lo contrario, usted tendrá que pagar todos los gastos de envío y manipulación asociados con el transporte (incluyendo el embalaje) para el servicio de garantía. Vuzix puede, si así lo decide, utilizar piezas nuevas, reparadas o usadas que estén en buenas condiciones de funcionamiento para reparar o sustituir cualquier producto de hardware. Cualquier producto de hardware sustituido estará garantizado durante el tiempo restante del período de garantía original o treinta (30) días, lo que sea más largo, o por cualquier período de tiempo adicional que pueda ser aplicable según su jurisdicción. Esta garantía no cubre problemas o daños provocados por (1) causas de fuerza mayor, subidas de tensión, mal uso, abuso, negligencia, accidente, desgaste, maltrato, mala aplicación u otras causas no relacionadas con defectos en el dispositivo de hardware; (2) cualquier reparación, modificación, manipulación o desmontaje no autorizados; (3) funcionamiento o mantenimiento inadecuados, uso no acorde a las instrucciones del producto o conexión a un voltaje incorrecto; o (4) utilización de consumibles, tales como baterías de repuesto, no proporcionadas por Vuzix excepto en los casos en los que esta restricción esté prohibida por la legislación vigente.

#### **Cómo obtener asistencia técnica**

La asistencia técnica es la asistencia que se ofrece para preguntas sobre asuntos relacionados con el producto de hardware de Vuzix. La asistencia técnica para el hardware y su software está disponible durante los primeros noventa (90) días a partir de la fecha de compra del producto. El recibo de venta o de entrega fechado, en el que se muestra la fecha de compra o de alquiler del producto, es la prueba de compra o alquiler. Se le puede pedir que proporcione una prueba de compra o alquiler como condición para recibir asistencia técnica del software. Puede encontrar las direcciones y la información de contacto del servicio técnico de Vuzix en la documentación que acompaña al producto y en el sitio web de nuestro sitio global [www.vuzix.com.](www.vuzix.com)

#### **Cómo obtener asistencia en garantía**

Vuzix es el garante de esta garantía limitada. Antes de presentar una reclamación en garantía, le recomendamos que visite la sección de asistencia de www.Vuzix.com para obtener asistencia técnica. Las reclamaciones en garantía no pueden procesarse a través del punto de venta y cualquier otra pregunta relacionada con el producto debe remitirse directamente a Vuzix. Las direcciones y la información de contacto del servicio al consumidor de Vuzix pueden encontrarse en la documentación que acompaña al producto y en el sitio web de nuestro sitio global [www.vuzix.com](http://www.vuzix.com/), donde también se identifican las filiales o sucursales de Vuzix para su país y su dirección local. Asimismo, puede escribir a Vuzix Sales Support, 75 Town Centre Drive, Rochester, NY 14623, EE. UU.

#### **Limitación de responsabilidad**

VUZIX NO PODRÁ CONSIDERARSE RESPONSABLE EN ABSOLUTO DE NINGÚN DAÑO ESPECIAL, INDIRECTO, FORTUITO O RESULTANTE, INCLUYENDO, PERO SIN LIMITARSE A ELLO, LA PÉRDIDA DE BENEFICIOS, INGRESOS O DATOS (YA SEA DE FORMA DIRECTA O INDIRECTA) O LA PÉRDIDA COMERCIAL POR INCUMPLIMIENTO DE CUALQUIER GARANTÍA EXPRESA O IMPLÍCITA DEL PRODUCTO, INCLUSO EN EL CASO DE QUE SE HAYA NOTIFICADO A VUZIX DE LA POSIBILIDAD DE DICHOS DAÑOS. Algunas jurisdicciones no permiten la exclusión o limitación de daños especiales, indirectos, fortuitos o resultantes, por lo que la limitación o exclusión previamente mencionada puede no ser aplicable en su caso, aunque el resto de esta garantía limitada seguirá siendo completamente vigente y aplicable.

#### **Duración de las garantías implícitas**

A EXCEPCIÓN DE LAS PROHIBICIONES VIGENTES POR LA LEGISLACIÓN<br>APLICABLE. CUALQUIER GARANTÍA IMPLÍCITA O CONDICIÓN DE CUALQUIER GARANTÍA IMPLÍCITA O CONDICIÓN DE COMERCIABILIDAD O IDONEIDAD PARA UN DETERMINADO PROPÓSITO DE ESTE PRODUCTO DE HARDWARE ESTÁ LIMITADA A LA DURACIÓN DEL PERÍODO DE GARANTÍA LIMITADA ESTABLECIDO PREVIAMENTE PARA EL PRODUCTO. Algunas jurisdicciones no permiten limitaciones en lo que respecta a la duración de la garantía implícita, por lo que la limitación anterior puede no ser aplicable en su caso. Tenga en cuenta que, en la Unión Europea, cualquier período de garantía inferior a dos años debe aumentarse hasta dos años, excepto en el caso de utilización para fines comerciales.

# **Utilización de las gafas de vídeo**

Antes de utilizar sus gafas de vídeo por primera vez, quite la película protectora de la superficie interior de las lentes de visualización.

Las gafas de vídeo iWear AV230 XL pueden conectarse a cualquier dispositivo de vídeo con conectores compatibles. Vienen con un cable para iPod® y un cable compuesto de audio/vídeo. Las iWear AV230 XL funcionarán de manera automática con los sistemas de vídeo PAL o NTSC.

Sus gafas AV230 XL vienen listas para usar con una batería instalada.

### **Conectado y encendido**

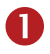

n Conecte sus AV230 XL a su dispositivo de audio/vídeo utilizando el cable adecuado. (*vea las instrucciones del dispositivo de audio/vídeo*)

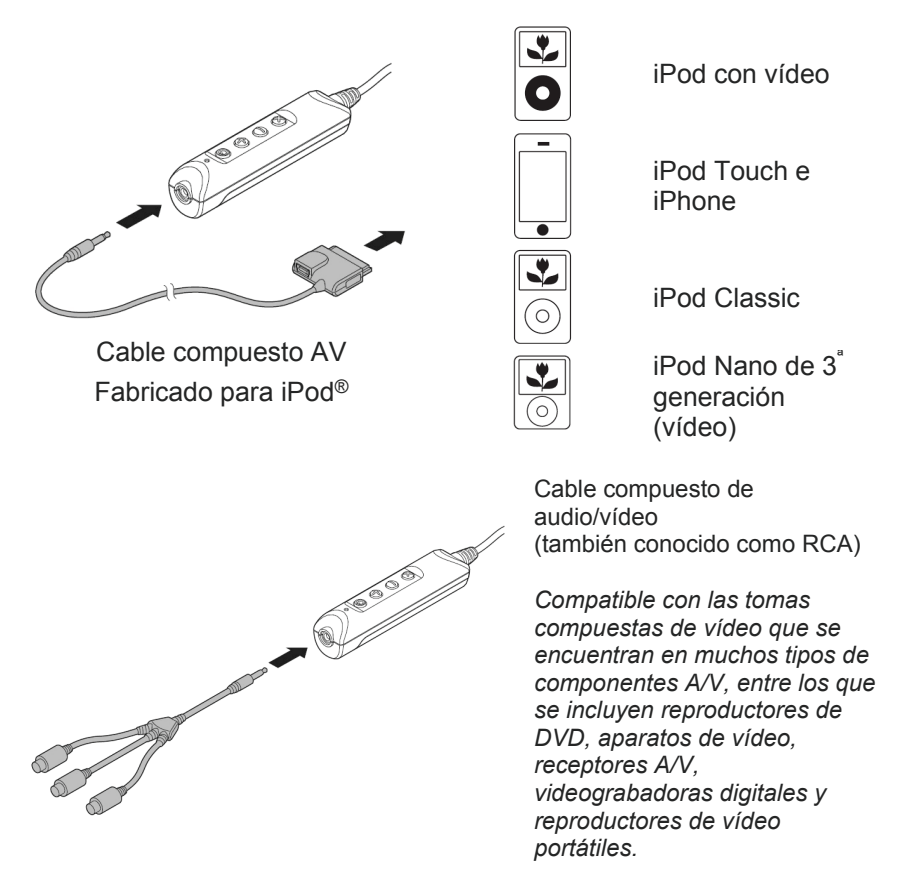

*Hay disponibles cables adicionales, para una variedad de dispositivos, en el sitio web de Vuzix [\(www.vuzix.com\)](http://www.vuzix.com/).* 

*Nota: Las iWear AV230 XL se apagan automáticamente pasados 30 segundos sin señal de vídeo.*

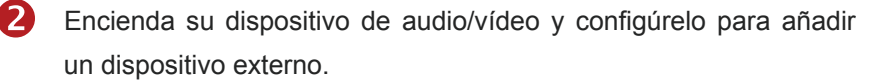

**B** Pulse el botón de encendido para encender sus AV230 XL.

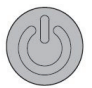

 $\overline{4}$  Si es necesario, ajuste el enfoque de las AV230 XL.

> Sus AV230 XL disponen de ajuste de enfoque independiente para el ojo izquierdo y derecho bajo las esquinas superiores izquierda y derecha.

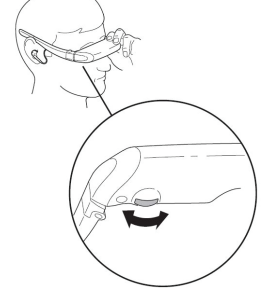

# **Saque el máximo partido de sus gafas de vídeo**

#### **Botones de control**

En el compartimento de la batería hay una serie de cuatro botones que le permiten ajustar diferentes aspectos de sus AV230 XL.

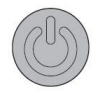

El botón de arriba, el más cercano al conector, es el botón de *Encendido/Visualización en pantalla*. Le permite encender y apagar sus Vuzix AV230 XL y acceder al menú de visualización en pantalla.

- Pulse una vez para encender las AV230 XL
- Pulse otra vez para acceder al menú de visualización en pantalla
- Pulse y mantenga pulsado para apagar sus AV230 XL

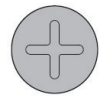

El signo más se corresponde con el botón de *Aumentar*, que se utiliza para aumentar parámetros como el volumen, el brillo, etc.

• Aumenta el volumen, cuando no se muestra la visualización en pantalla.

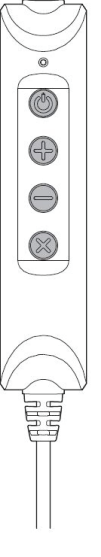

• Aumenta la selección actual de visualización en pantalla cuando se muestra la visualización en pantalla

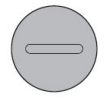

El signo menos se corresponde con el botón de *Disminuir*, que se utiliza para disminuir parámetros como el volumen, el brillo, etc.

- Disminuye el volumen, cuando no se muestra la visualización en pantalla.
- Disminuye la selección actual de visualización en pantalla cuando se muestra la visualización en pantalla

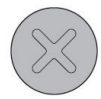

La "X" se corresponde con el botón de *Salir*, que se utiliza para cancelar la selección de menú actual de visualización en pantalla.

• Cierra la visualización en pantalla

### **Volumen**

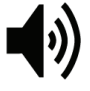

Cuando no se muestra la visualización en pantalla, pulsar el botón de Aumentar o Disminuir ajusta el volumen de los auriculares de las AV230 XL.

### **Menú de visualización en pantalla**

Con las AV230 XL encendidas, pulse el botón de Encendido/Visualización en pantalla para ajustar los ajustes de visualización. Al pulsar repetidamente el botón de Encendido/Visualización en pantalla se recorren las diferentes opciones, y finalmente se sale de la visualización en pantalla.

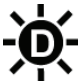

La opción Brillo de pantalla ajusta el brillo de las pantallas de visualización de vídeo. Para conservar durante más tiempo la

vida de la batería, utilice un ajuste de brillo bajo.

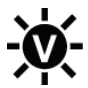

La opción Brillo del vídeo ajusta la vivacidad o brillo de la imagen de vídeo.

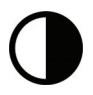

La opción Contraste ajusta la diferencia entre el negro y el blanco.

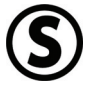

La opción Saturación ajusta la intensidad de los colores.

Después de recorrer las diferentes opciones del menú de visualización en pantalla pulse otra vez el botón de Encendido/Visualización en pantalla para apagar o salir del menú de visualización en pantalla.

### **Ajuste del visor AccuTilt®**

El ajuste del visor AccuTilt es una tecnología de Vuzix que le permite ajustar el ángulo de visualización en 15 grados para garantizar una alineación óptima.

Para ajustar el ángulo de visualización, agarre el visor e inclínelo hacia arriba o hacia abajo.

### **Ajuste y extracción de auriculares**

Los auriculares de sus gafas de vídeo vienen sujetados con cables flexibles y son desmontables, lo que le permite utilizar un sistema de auriculares alternativo si lo desea.

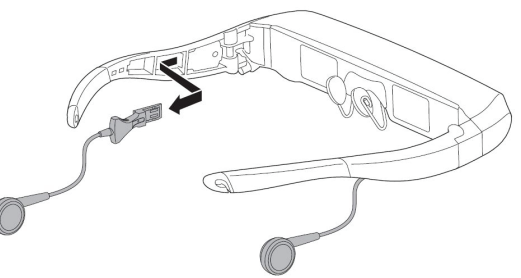

Para extraer un auricular:

- Agarre con firmeza la superficie de agarre de plástico duro, adyacente a la sien.
- Presione sobre la superficie de agarre. **NO tire del cable.**

Invierta el proceso para volver a insertar los auriculares.

### **Ajuste del puente de la nariz**

Las gafas de vídeo están equipadas con un puente de nariz ajustable que le proporciona una amplia gama de posiciones de ajuste.

Para ajustar el puente de la

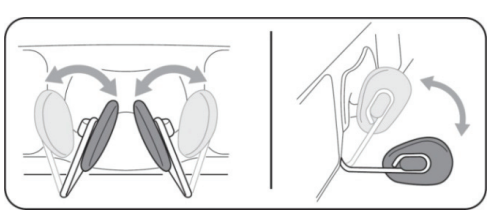

nariz, agarre una de las almohadillas con el dedo pulgar y el índice y gire el brazo hasta dar con la posición adecuada. Repita la operación con la otra almohadilla y, a continuación, lleve a cabo pequeños ajustes hasta que encuentre la posición más cómoda.

Tenga en cuenta que el puente de la nariz está diseñado para ajustes ocasionales de un solo usuario. No está diseñado para doblarse continuamente ni para adoptar ángulos extremadamente curvados. Hacer lo anterior podría debilitar los alambres de soporte del puente de la nariz y terminar por dañarlo.

Las personas que lleven gafas de ver pueden ajustar este puente para ponerse las gafas de vídeo encima de sus propias gafas.

También se proporciona otro tipo de almohadilla de puente de nariz con sus Vuzix AV230 XL. Puede utilizar las que le parezcan más cómodas. Empuje suavemente sobre la parte saliente del reverso de la almohadilla para sacarla del marco de alambre, y

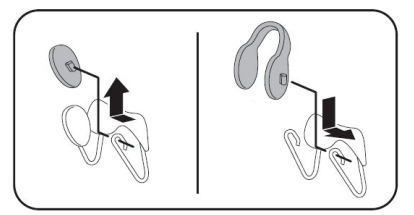

empuje nuevamente sobre el anverso para introducir la parte saliente en su sitio cuando sustituya la almohadilla. Humedecer ligeramente las partes salientes de la almohadilla puede ayudar a disminuir la fricción durante la extracción y colocación de las mismas.

#### **Correa de fijación para la cabeza**

Se proporciona una correa de ajuste para sujetar sus AV230 XL cuando las utilice sobre sus propias gafas o cuando ponga la cabeza sobre una almohada u otro objeto que pueda hacer que estas gafas cambien de posición

Sujete la correa en los ganchos de fijación que hay al final de las patillas y deslice el elemento ajustable para proporcionar un ajuste seguro pero confortable.

### **Sustitución de la batería**

Sus AV230 XL funcionan con una sola batería AA. Una batería alcalina de alta calidad, como la que viene preinstalada, le proporcionará hasta 7 horas de uso. Una batería 2100mAh NiMH le proporcionará hasta 8 horas y una batería de litio e2 le proporcionará hasta 17 horas de uso.

Para quitar o sustituir la batería:

- Presione sobre el punto de enganche en la parte superior de la cubierta del compartimento de la batería.
- Deslice la cubierta hacia atrás y quítela.
- Introduzca una nueva batería como se muestra.
- Deslice de nuevo la cubierta del compartimento de la batería para volver a colocarla en su sitio.

### **Cable compuesto AV para iPod**

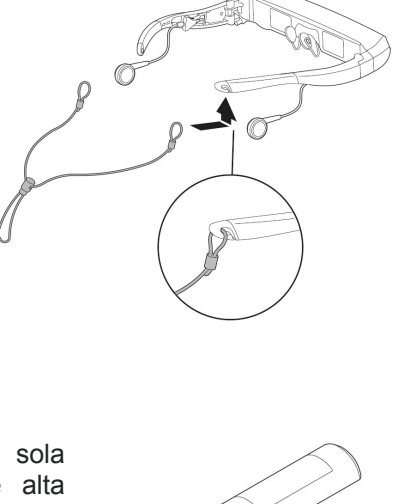

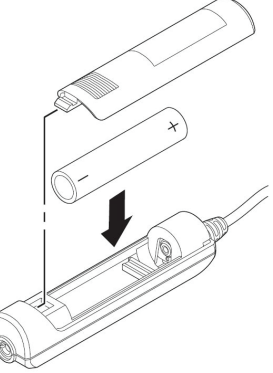

El cable compuesto AV para iPod incluido tiene un minipuerto USB que le permite alimentar externamente su iPod mientras está conectado a sus iWear AV230 XL y sincronizar su iPod con el ordenador.

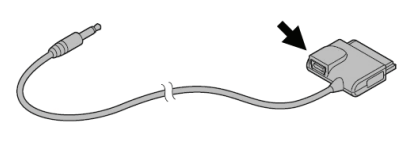

## **Limpieza**

Utilice una gamuza suave y seca para limpiar el soporte y las lentes de sus AV230 XL. La gamuza que viene con la funda de las gafas es adecuada para realizar esta operación. No utilice limpiadores líquidos, en espray ni pañuelos de papel para limpiar sus gafas de vídeo.

# **Resolución de problemas**

#### *Las gafas de vídeo no se encienden.*

- Extraiga la batería y colóquela de nuevo, asegurándose de que esté correctamente posicionada.
- Sustituya la batería por una nueva que venga en un envase sellado.

#### *El producto se apaga inmediatamente después de encenderlo.*

Sustituya la batería.

#### *No hay audio en uno o más auriculares.*

Asegúrese de que los auriculares están correctamente conectados. Desconecte los auriculares y conéctelos de nuevo en las sienes del visor para garantizar un buen contacto.

#### *¿Debo quitar la batería de mis AV230 XL si no voy a utilizarlas durante un período prolongado de tiempo?*

• Sí.

#### *¿Por qué no consigo llegar a la vida estimada de las baterías?*

- El perfil de potencia de las baterías varía según el tipo. Se recomiendan pilas alcalinas de marcas conocidas o baterías de litio para este dispositivo.
- Puede que haya pasado un tiempo excesivo desde que se fabricó la batería hasta que ha sido utilizada, lo que ha podido dar como resultado una carga parcialmente reducida. Las condiciones de almacenamiento de la batería pueden afectar también a la carga de la misma.
- El período de vida depende además de los ajustes de visualización. Un brillo excesivo consume energía adicional y reduce el tiempo de vida de la batería.

*¿Funcionan las Vuzix AV230 XL con un iPhone?* 

• Sí. Cuando conecte las Vuzix AV230 XL a su iPhone; el anterior se lo notificará y le presentará la opción de acceder al Modo de avión, que apaga la funcionalidad de comunicación del iPhone mientras permanece encendido. Esto significa que evitará cualquier posible interferencia de audio, pero no podrá realizar ni recibir llamadas. Si elige no seleccionar el Modo de avión, podrá realizar y recibir llamadas, pero puede que experimente ciertas interferencias de audio.

*¿Dónde puedo encontrar información adicional sobre resolución de problemas o respuestas a preguntas frecuentes que no aparecen aquí?* 

• Para más información o para obtener respuestas a las preguntas frecuentes (FAQ) visite el sitio web de Vuzix en [www.vuzix.com](http://www.vuzix.com/).

# **Contacto con VUZIX**

En Estados Unidos y Canadá, diríjase al [sitio web de Vuzix](http://www.vuzix.com/) [\(www.vuzix.com](http://www.vuzix.com/)) o llame al teléfono (800) 436-7838, de 9 de la mañana a 6 de la tarde (hora del Este) de lunes a viernes, excepto días festivos.

Antes de llamar, asegúrese de tener a mano la siguiente información:

- Número de serie, nombre y número de modelo.
- Sistema operativo y versión, cuando se asocie a un ordenador.
- Mensajes de error aplicables.
- Hardware o software de terceros que tenga instalados.
- Programas añadidos si corresponde.
- Cuestiones detalladas para las que necesita respuesta.

### **Directiva sobre residuos de aparatos eléctricos y electrónicos (RAEE)**

- 1. El equipo que ha comprado ha necesitado la extracción y utilización de recursos naturales para su producción. Puede contener sustancias peligrosas que podrían afectar a la salud y al medio ambiente.
- 2. Con el fin de evitar la propagación de estas sustancias en nuestro medio ambiente y disminuir la presión sobre los recursos naturales, le instamos a que utilice los sistemas de eliminación adecuados. Estos sistemas reutilizarán o reciclarán la mayor parte de los materiales cuando llegue el final de la vida útil del equipo de forma segura.
- 3. El icono de la papelera tachada le invita a utilizar estos sistemas.
- 4. Si necesita más información sobre los sistemas de recogida, reutilización y reciclaje, póngase en contacto con su administración de residuos local o regional.
- 5. También puede ponerse en contacto con nosotros para obtener más información sobre el comportamiento medioambiental de nuestros productos.

iPod es una marca comercial registrada de Apple Inc., registrada en los EE. UU. y en otros países

Vuzix, El Logo de Vuzix, View the Future, iWear, Accutilt y AV230 XL son marcas comerciales de Vuzix Corporation y al menos algunas de ellas están protegidas por los siguientes registros: 3,245,574, 3,385,610. Cubierto por la Patente D566,744.

© 2008 Vuzix Corporation. Reservados todos los derechos.

Diseñado por Vuzix en Nueva York. Fabricado en EE. UU.
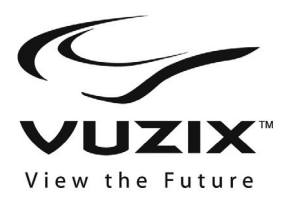

# **iWear® AV230 XL Bedienungsanleitung**

### **Lesen Sie vor Benutzung der Brille die Sicherheitshinweise!**

**Willkommen in der Welt des Heimkinos! Ihre Vuzix™ iWear® AV230 XL-Video-Brille liefert außerordentlich hohe Videoqualität – in Ihrem eigenen privaten tragbaren Kino!** 

**Paketinhalt:** 

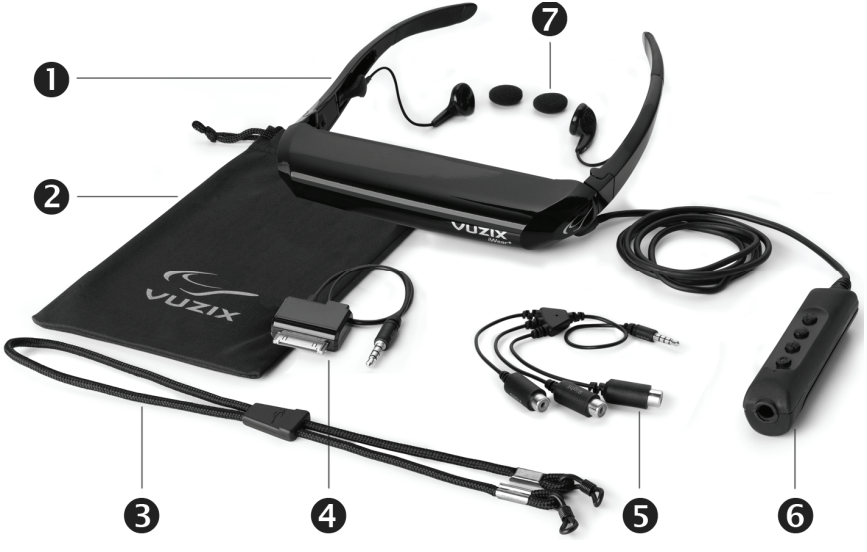

- 
- 2. Tragebeutel / Linsenreiniger 7. Kopfhörerüberzug aus
- 
- 4. Gemischtadriges AV-Kabel für
- 5. Gemischtadriges Audio-/
- 1. Video-Brille 6. Batterie / Steuerungsgehäuse
- 3. Kopfgurt Schaumstoff
	- den iPod<sup>®</sup><br>Gemischtadriges Audio-/<br>gezeigt) <sup>9</sup> Alternativer Nasensteg (nicht
	- Videokabel Benutzerhandbuch (nicht gezeigt)

# **Wichtige Sicherheitsanweisungen**

Befolgen Sie bei der Verwendung oder Handhabung der VUZIX-Video-Brille die vorliegenden Sicherheitsanweisungen, um das Risiko von Brand, Stromschlag, Personenverletzungen und Sachschäden zu reduzieren.

1. LESEN SIE VOR DER INBETRIEBNAHME DIESES GERÄTS SÄMTLICHE ANLEITUNGEN UND SICHERHEITSINFORMATIONEN.

2. Das Gerät darf nur entsprechend der Beschreibung in diesem Handbuch für seinen vorgesehenen Zweck verwendet werden.

3. Kinder, die sich beim Gerät oder in der Nähe des Geräts aufhalten, müssen gut beaufsichtigt werden.

4. Kinder unter sieben (7) Jahren lernen noch, ihre Augen auf Objekte zu fokussieren und diese mit den Augen zu verfolgen. Ihr Sehvermögen ist noch nicht vollständig ausgebildet. Aus diesen Gründen DARF DIESES GERÄT NICHT VON KINDERN UNTER SIEBEN (7) JAHREN VERWENDET WERDEN.

5. Bei einer sehr geringen Anzahl von Benutzern können epileptische Anfälle auftreten, wenn sie bestimmte Arten blitzender Lichter oder Muster ansehen, die im täglichen Leben auf uns einwirken. Bei diesen Personen können auch Anfälle auftreten, während sie bestimmte Arten von Fernsehbildern betrachten, gewisse Arten von Videospielen auf Standardmonitoren spielen oder auch ein Anzeigesystem wie das Vorliegende verwenden. Dieser Effekt kann aufgrund des großen Videobildschirmformats dieses Geräts noch verstärkt werden. Sollten Sie bereits einmal einen epileptischen Zustand erlitten haben, oder sollten sich bei der Verwendung dieses Gerätes Symptome von verändertem Sehvermögen, Muskelzucken oder anderen unfreiwilligen Bewegungen, Verlust des Umgebungsbewusstseins, geistiger Verwirrung und/oder Konvulsionen einstellen, sollten Sie vor der Verwendung des Geräts unbedingt einen Arzt zurate ziehen.

6. Immersives Video – ob auf einem gewöhnlichen Fernsehgerät, einer Kinoleinwand oder einer VUZIX-Videobildausgabe betrachtet – kann sich unter Umständen schädlich auf den Benutzer auswirken, beispielsweise in Form von Bewegungskrankheit, figuralen Nachwirkungen, Orientierungsstörungen, verringerter posturaler Haltungsstabilität sowie Augenbelastung. Legen Sie häufig Pausen ein, um einem Auftreten solcher Zustände entgegenzuwirken, was allgemein auch für andere Geräte empfohlen wird, wie z. B. für Tastaturen oder Computerbildschirme, die man oft fixiert oder konzentriert betrachtet. Wenn bei Ihren Augen Anzeichen von Ermüdung oder Trockenheit auftreten, oder wenn eines der oben aufgeführten Symptome eintritt, ist die Verwendung dieses Geräts unverzüglich einzustellen. Warten Sie nach vollständigem Abklingen der Symptome noch mindestens 30 Minuten, bis Sie das Gerät wiederverwenden.

7. Aus den Kopfhörern abgegebene extreme Lautstärken können zu dauerhaften oder vorübergehenden Hörverlusten oder -schäden führen. Stellen Sie den Ton stets auf eine ungefährliche Lautstärke ein, BEVOR Sie dieses Gerät oder den Kopfhörer tragen.

8. Bleiben Sie sich stets über Ihre Umgebung bewusst. Dieses Gerät vermittelt realistische Bilder und Geräusche, die dazu führen könnten, dass Sie die Realität um sich herum vergessen und eventuelle Gefahren, die sich Ihnen oder anderen stellen könnten, nicht wahrnehmen. Dieses Gerät DARF NICHT in der Nähe von Treppen, Balkons oder anderen Objekten verwendet werden, über die Sie stolpern, mit denen Sie zusammenstoßen, die Sie herunter stoßen oder über die Sie fallen könnten. Dieses Gerät darf nur verwendet werden, während Sie sitzen und niemals in Situationen, in denen Sie spitze oder potenziell gefährliche Gegenstände verwenden, mechanische Geräte irgendwelcher Art bedienen, Kraftfahrzeuge steuern oder andere Handlungen ausführen, bei denen Sie normalerweise in der Lage sein müssen, zu sehen und/oder sich Ihrer Umgebung bewusst zu sein.

9. Dieses Gerät kann über ein Kabel mit einer Steckdose verbunden sein, und Kabel können sich auch zwischen Komponenten befinden. Passen Sie gut auf, dass Sie sich nicht in diesen Kabeln verwickeln, und dass die Kabel auch für andere keine Gefahr darstellen.

10. Das Gerät darf nicht auseinandergenommen werden. Sollten Wartungs- oder Reparaturarbeiten am Gerät erforderlich werden, sollten Sie sich über die in diesem Handbuch angegebenen Kontaktinformationen mit der Support-Abteilung von VUZIX in Verbindung setzen.

11. Ziehen oder reißen Sie niemals an den Kabeln. Die Kabel dürfen auch niemals geknickt oder in festen Knoten gewickelt oder eng zusammengebunden werden. Das Gerät darf nicht aufgehängt werden oder von einem seiner Kabel herabhängen. Ziehen Sie zum Abtrennen von Kabeln stets am Anschlussstück des Kabels. Ein durch die Nichtbeachtung dieser Vorschrift beschädigtes Kabel wird nicht durch die eingeschränkte Garantie für das Gerät gedeckt.

12. Lassen Sie das Gerät nicht fallen, und stoßen Sie es nicht. Achten Sie darauf, dass auf keinen Teil des Geräts gewaltsame Stöße einwirken, und dass es nicht stark geschüttelt wird. Vorgehensweisen solcher Art können das Gerät beschädigen und Ihre Garantie ungültig machen.

13. Bewahren Sie diese Anweisungen gut auf.

#### **Das Gerät muss sofort von äußeren Stromquellen getrennt werden, wenn Folgendes zutrifft:**

- Der Stromadapter, das Stromkabel oder das USB-Kabel ist beschädigt oder ausgefranst.
- Flüssigkeit wurde auf das Gerät gesprüht, gespritzt oder gegossen.
- Eine Komponente des Geräts ist heruntergefallen oder wurde beschädigt.
- Das Gerät weist eine Leistungsveränderung auf.

#### **Sicherheitsanweisungen für den Umgang mit Batterien**

- Batterien enthalten giftige Stoffe. Batterien dürfen nicht verbrannt, auseinandergenommen oder zerstört werden, und es darf nicht in sie hineingestochen werden.
- Batterien dürfen nicht durch Verbrennen entsorgt werden.
- Entsorgen Sie Batterien stets auf eine Weise, die den örtlichen Vorschriften und Bestimmungen entspricht.

# **Vuzix-Hardwareprodukt, eingeschränkte Garantie.**

Vuzix garantiert, dass das Vuzix-Hardwaregerät ab dem Datum des Kaufs während der Dauer des Garantiezeitraumes (ein Jahr) frei von Material- und Verarbeitungsfehlern ist. Wird das Vuzix-Hardwaregerät zu gewerblichen Zwecken genutzt (einschließlich Vermietung oder Leasing) reduziert sich der Garantiezeitraum auf neunzig (90) Tage ab dem Datum des Kaufs. Außer wenn nach anwendbarem Recht unzulässig, ist diese Garantie nicht übertragbar und gilt ausschließlich für den ursprünglichen Käufer und für keine anderen Personen einschließlich Personen, an die das Gerät zu einem späteren Zeitpunkt übertragen oder verkauft werden könnte. Mit dieser Garantie werden Ihnen bestimmte Rechtsansprüche erteilt, die durch andere Rechte ergänzt werden können, die je nach örtlich anwendbarem Recht unterschiedlich sein können, und auf die die in dieser eingeschränkten Garantie aufgeführten Garantien eventuell nicht zutreffen.

Diese eingeschränkte Garantie deckt keine subjektiven oder ästhetischen Aspekte in Bezug auf das Hardwaregerät und übernimmt in dieser Hinsicht keinerlei Garantie. Vuzix übernimmt keine Garantie für den unterbrechungsfreien oder fehlerfreien Betrieb des Geräts. Die oben aufgeführte eingeschränkte Garantie gilt als einzige für Sie wirksame Garantie und tritt anstelle aller anderen ausdrücklichen oder stillschweigenden Garantien und Bedingungen (außer nicht ablehnbaren bestehenden stillschweigenden Garantien) einschließlich derer, die in anderen Dokumentationen oder Verpackungen aufgeführt werden. Keine von Vuzix, seinen Stellvertretern, Partnern, Händlern oder Zulieferern oder

deren Mitarbeitern oder Stellvertretern mündlich oder schriftlich erteilten Informationen oder Vorschläge erzeugen eine Garantie oder Bedingung oder Erweiterung des Gültigkeitsumfangs der vorliegenden eingeschränkten Garantie.

Keine Arten von Software, die von Vuzix, mit oder ohne den Markennamen Vuzix, zusammen mit dem Hardwaregerät vertrieben werden, sind unter dieser eingeschränkten Garantie gedeckt. Beziehen Sie sich auf die der Software zugehörige Lizenzvereinbarung (die nach Abschluss der Installation eingesehen werden kann), um über Einzelheiten zu Ihren Rechten bezüglich der Verwendung der Software nachzulesen.

#### **Rechtsmittel**

Der gesamte Haftungsumfang für Vuzix und Ihr ausschließliches Rechtsmittel bei einer Verletzung der Garantie besteht, nach dem Ermessen von Vuzix, aus Folgendem: (1) die Hardware in vollem Umfang oder in Teilen zu reparieren oder zu ersetzen, 2) die Hardware gegen ein Gerät auszutauschen, das entweder neu ist oder aus neuen oder funktionsfähigen gebrauchten Teilen gefertigt wurde und dem Originalgerät zumindest in Hinsicht auf dessen Funktionstüchtigkeit entspricht oder (3) den von Ihnen bezahlten Kaufpreis minus angemessener Wertminderung auf Grundlage tatsächlicher Verwendung zurückzuerstatten, unter der Voraussetzung, dass die Hardware mit einer Rechnungskopie oder einer mit einem Datum versehenen Rechnung mit Angabe der Einzelposten an die Verkaufsstelle oder an eine andere von Vuzix angewiesene Stelle zurückgesendet wird. Außer wenn nach anwendbarem Recht unzulässig, gehen sämtliche mit der Inanspruchnahme von Garantieleistungen in Verbindung stehenden Kosten für Versand und Transport (einschließlich Verpackung) an Sie. Vuzix ist nach eigenem Ermessen berechtigt, neue oder wiederaufgearbeitete oder gebrauchte betriebsfähige Teile zur Reparatur oder zum Umtausch von Hardwaregeräten zu verwenden. Jedes umgetauschte Hardwaregerät ist während des restlichen Zeitraums der ursprünglichen Garantie oder während dreißig (30) Tagen gedeckt, je nachdem, welcher Zeitraum der längere ist, oder während eines in Ihrem Gerichtsbezirk vorgegebenen zusätzlichen Zeitraums. Diese Garantie erstreckt sich nicht auf Probleme oder Beschädigungen, die auf Folgendes zurückzuführen sind: (1) höhere Gewalt, Spannungsspitzen, Zweckentfremdung, Missbrauch, Nachlässigkeit, Unfall, Abnutzung, falsche Handhabung, falsche Anwendung oder andere, nicht mit Schäden des Hardwaregeräts in Zusammenhang stehende Ursachen, (2) unbefugte Reparaturen, Änderungen, Manipulationen oder Demontagen; (3) unsachgemäßer Betrieb oder unsachgemäße Wartung, Verwendung des Geräts unter Missachtung der Geräteanleitungen oder Verbindung mit einer ungeeigneten Spannungsversorgung oder (4) Verwendung von Verbrauchsartikeln wie Ersatzbatterien, die nicht von Vuzix zur Verfügung gestellt wurden, außer wo solcherlei Einschränkungen nach anwendbarem Recht unzulässig sind.

#### **So erhalten Sie technischen Support**

Technischer Support wird als Unterstützung bei Fragen zu Problemen mit dem Vuzix-Hardwaregerät definiert. Technischer Support für die Hardware und ihre Software steht während der ersten neunzig (90) Tage ab dem Datum des Gerätekaufs zur Verfügung. Ihre mit einem Datum versehene Rechnung oder Lieferungsbestätigung, die das Datum des Kaufs oder des Mietens des Geräts aufweist, gilt als Ihr Nachweis des Kauf- oder Mietdatums. Sie werden eventuell gebeten, als Bedingung der Inanspruchnahme von technischem Support einen Kauf- oder Mietnachweis zu erbringen. Die Adressen und Kontaktinformationen des technischen Service von Vuzix stehen in der mit dem Gerät gelieferten Dokumentation sowie über das Internet auf unserer globalen Website unter www.vuzix.com zur Verfügung.

#### **So erhalten Sie Support zur Inanspruchnahme von Garantieleistungen**

Vuzix ist der Garantiegeber unter der vorliegenden eingeschränkten Garantie. Wir empfehlen, dass bevor Sie einen Garantieanspruch geltend machen, den Supportabschnitt unter www.Vuzix.com einsehen, der technische Unterstützung bietet. Garantieansprüche können nicht durch Verkaufsstellen bearbeitet werden, und alle anderen produktbezogenen Fragen sollten direkt an Vuzix gerichtet werden. Die Adressen und Kontaktinformationen des Vuzix-Kundendiensts stehen in der mit dem Gerät gelieferten Dokumentation sowie

über das Internet auf unserer globalen Website unter [www.vuzix.com](http://www.vuzix.com/) zur Verfügung, wo auch die Vuzix-Filialen oder -Zweigstellen Ihres Landes sowie deren örtliche Adressen angegeben sind. Sie haben auch die Möglichkeit, sich schriftlich an uns zu wenden: Vuzix Sales Support, 75 Town Centre Drive, Rochester, NY 14623, USA.

#### **Haftungsbeschränkung**

VUZIX HAFTET UNTER KEINEN UMSTÄNDEN FÜR KONKRETE SCHÄDEN, INDIREKTE SCHÄDEN, BEILÄUFIG ENTSTANDENE SCHÄDEN ODER FOLGESCHÄDEN, EINSCHLIESSLICH, JEDOCH NICHT BESCHRÄNKT AUF, ENTGANGENE GEWINNE ODER UMSÄTZE ODER VERLORENE DATEN (DIREKT ODER INDIREKT) ODER GEWERBLICHE VERLUSTE, DIE AUF EINE VERLETZUNG DER AUSDRÜCKLICHEN ODER STILLSCHWEIGENDEN GARANTIE DES PRODUKTES ZURÜCKZUFÜHREN SIND, SELBST WENN VUZIX ÜBER DIE MÖGLICHKEIT SOLCHER SCHÄDEN INFORMIERT WURDE. In einigen Gerichtsbezirken ist der Ausschluss oder die Einschränkung von konkreten Schäden, indirekten Schäden, beiläufig entstandenen Schäden oder Folgeschäden nicht zulässig, weshalb die oben aufgeführte Einschränkung bzw. der oben aufgeführte Ausschluss eventuell nicht auf Sie zutrifft, wobei der übrige Teil dieser eingeschränkten Garantie jedoch weiterhin volle Gültigkeit hat.

#### **Dauer der stillschweigenden Garantien**

AUSSER WENN NACH ANWENDBAREM RECHT UNZULÄSSIG, BESCHRÄNKT SICH IN BEZUG AUF DIESES HARDWAREGERÄT JEGLICHE STILLSCHWEIGENDE GARANTIE ODER BEDINGUNG DER MARKTGÄNGIGKEIT ODER EIGNUNG FÜR EINEN BESTIMMTEN ZWECK AUF DIE DAUER DES OBEN AUFGEFÜHRTEN ZEITRAUMS DER EINGESCHRÄNKTEN GARANTIE. In einigen Gerichtsbezirken ist die Einschränkung der Dauer einer stillschweigenden Garantie nicht zulässig, weshalb die oben aufgeführte Einschränkung eventuell nicht auf Sie zutrifft. Bitte beachten Sie, dass innerhalb der Europäischen Union jeder Garantiezeitraum unter zwei Jahren auf zwei Jahre angehoben wird, außer im Falle der Verwendung für gewerbliche Zwecke.

# **Verwendung Ihrer Video-Brille**

Bevor Sie die Video-Brille zum ersten Mal verwenden, entfernen Sie den durchsichtigen Schutzfilm von der Innenseite der Viewer-Linse.

Die iWear AV230 XL-Video-Brille kann an alle Videogeräte angeschlossen werden, die kompatible Anschlüsse aufweisen. Sie wird mit einem iPod® und einem gemischtadrigen Audio-/Videokabel geliefert. Das iWear AV230 XL-Gerät funktioniert automatisch mit PAL- und NTSC-Videosystemen.

Die AV230 XL-Video-Brille wird einsatzbereit mit einer bereits installierten Batterie geliefert.

### **Einstecken und einschalten**

**n** Schließen Sie das AV230 XL-Gerät unter Verwendung des geeigneten Kabels an das Audio-/Videogerät an. (*siehe Anleitungen zu Audio-/Videogerät*)

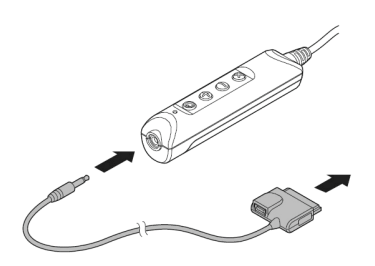

Gemischtadriges AV-Kabel Für iPod® hergestellt

iPod mit Video

iPod Touch und iPhone

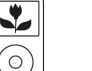

iPod Classic

iPod Nano 3. **Generation** (Video)

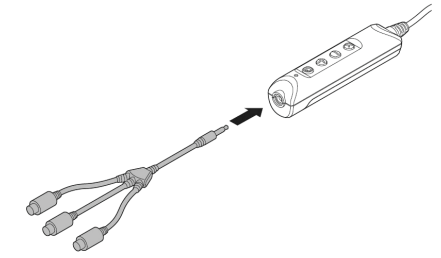

Gemischtadriges Audio-/ Videokabel (auch als RCA bekannt)

*Kompatibel mit den gemischtadrigen Videobuchsen, die an vielen Arten von A/V-Komponenten einschließlich DVD-Spielern, Videorekordern, A/V-Empfängern, DVRs und tragbaren Videoabspielgeräten zu finden sind.* 

*Zusätzliche Kabel stehen für eine Vielfalt von Geräten auf der Website von Vuzix unter ([www.vuzix.com\)](http://www.vuzix.com/)* zur Verfügung.

*Hinweis: Der iWear AV230 XL schaltet sich nach 30 Sekunden ohne Videoeingabe automatisch aus.*

- 2 Schalten Sie das Audio-/Videogerät ein, und konfigurieren Sie es für eine externe Anzeige.
- **3** Drücken Sie auf den EIN/AUS-Schalter, um den AV230 XL einzuschalten.
- 4 Stellen Sie ggf. die Bildschärfe des AV230 XL ein.

Der AV230 XL verfügt über unabhängige Bildschärfeeinstellungen für das linke und rechte Auge, die sich unterhalb der vorderen linken bzw. rechten Ecke des Geräts befinden.

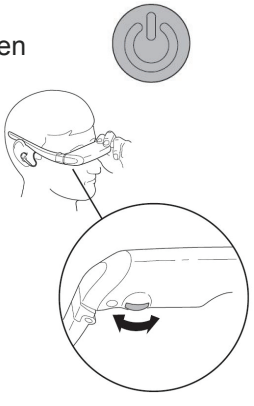

# **Wie Sie Ihre Video-Brille optimal nutzen können**

### **Steuerungstasten**

Eine Serie von vier Tasten auf dem Batterie-Pack ermöglicht Ihnen, verschiedene Aspekte des AV230 XL einzustellen.

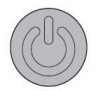

Die obere Taste, die dem Anschluss am nächsten liegt, ist die *EIN/AUS-/OSD*-Taste. Über diese Taste können Sie den Vuzix AV230 XL ein- und ausschalten und auf das Bildschirmanzeige-Menü (OSD) zugreifen.

- Drücken Sie diese Taste ein Mal, um den AV230 XL einzuschalten.
- Drücken Sie noch mal darauf, um auf das OSD-Menü zuzugreifen.
- Halten Sie die Taste gedrückt, um den AV230 XL auszuschalten.

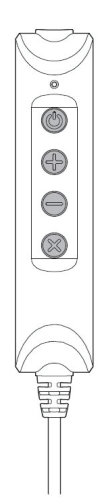

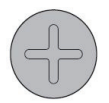

Das Plus-Zeichen kennzeichnet die Taste *Erhöhen*, mit der Sie eine ausgewählte Einstellung wie z. B. Lautstärke, Helligkeit usw. erhöhen können.

- Lautstärke erhöhen, wenn OSD nicht angezeigt wird.
- Erhöht die aktuelle OSD-Auswahl, wenn OSD angezeigt wird.

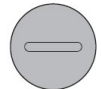

Das Minus-Zeichen kennzeichnet die Taste *Reduzieren*, mit der Sie eine ausgewählte Einstellung wie z. B. Lautstärke, Helligkeit usw. reduzieren können.

- Lautstärke reduzieren, wenn OSD nicht angezeigt wird.
- Reduziert die aktuelle OSD-Auswahl, wenn OSD angezeigt wird.

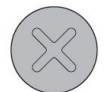

Das "X" kennzeichnet die Taste *Beenden*, mit der die aktuelle OSD-Menüauswahl abgebrochen wird.

• Schließt das OSD

### **Lautstärke**

Wenn das OSD nicht angezeigt wird, kann die Lautstärke der AV230 XL-Kopfhörer durch Drücken der Erhöhenbzw. Reduzieren-Taste eingestellt werden.

### **Bildschirmanzeige-Menü (OSD)**

Drücken Sie bei eingeschaltetem AV230 XL auf die EIN-/AUS-/OSD-Taste, um auf das OSD zuzugreifen, um die Anzeigeeinstellungen zu regulieren. Durch wiederholtes Drücken der EIN-/AUS-/OSD-Taste können Sie sämtliche Optionen durchlaufen und das OSD schließlich beenden.

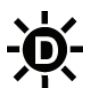

Die Helligkeitseinstellung stellt die Helligkeit der Videoanzeige-Bildschirme ein. Verwenden Sie eine niedrigere Helligkeitseinstellung, um die Batterie zu schonen.

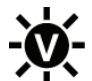

Video-Helligkeit stellt die Klarheit oder Helligkeit des Videobildes ein.

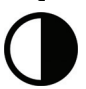

Der Kontrast reguliert die Abstufung zwischen hell und dunkel.

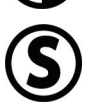

Die Sättigung reguliert die Farbintensität.

Wenn Sie die oben aufgeführten OSD-Menüoptionen durchlaufen haben, drücken Sie erneut auf die EIN-/AUS-/OSD-Taste, um das OSD auszuschalten oder zu beenden.

### **Einstellen des AccuTilt®-Viewers**

Das Einstellen des AccuTilt-Viewers wird über eine Vuzix-Technologie ausgeführt, die eine 15-Grad-Verstellung des Winkels des Anzeigegehäuses ermöglicht und somit eine optimale Ausrichtung gewährleistet.

Der Anzeigewinkel lässt sich regulieren, indem Sie den Viewer mit der Hand nach oben oder nach unten neigen.

### **Anpassen und Abnehmen der Lautsprecher**

Die Stereokopfhörer der Video-Brille sind an flexiblen Kabeln befestigt und können entfernt werden, falls Sie ein anderes Lautsprechersystem verwenden möchten.

Zur Entfernung eines Lautsprechers:

- Fassen Sie den Fingergriff aus Hartplastik, der sich am Bügel befindet.
- Ziehen Sie den Lautsprecheranschluss in einer geraden Bewegung am Fingergriff zurück. **Ziehen Sie NICHT am Kabel.**

Führen Sie das Verfahren in umgekehrter Reihenfolge aus, um die Lautsprecher wieder einzusetzen.

### **Anpassen der Nasenbügel**

Die Video-Brille ist mit einem verstellbaren Nasenbügel ausgestattet, der sich auf viele verschiedene Einstellungen anpassen lässt.

Sie können die Nasenbügel

verstellen, indem Sie die Auflagefläche eines Nasenbügels zwischen Daumen und Zeigefinger halten und den Bügel in eine passende Stellung biegen. Wiederholen Sie dieses Verfahren mit der Auflagefläche des anderen Nasenbügels. Nehmen Sie dann geringfügige Anpassungsänderungen vor, bis ein komfortabler Sitz erzielt wurde.

Bitte beachten Sie, dass der Nasenbügel für eine gelegentliche Anpassung an einen einzelnen Benutzer vorgesehen ist. Der Nasenbügel ist nicht dafür gedacht, häufig oder in scharfen Winkeln abgebogen zu werden. Hierdurch können die Stützdrähte des Nasenbügels geschwächt und beschädigt werden.

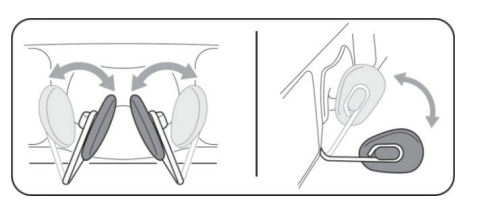

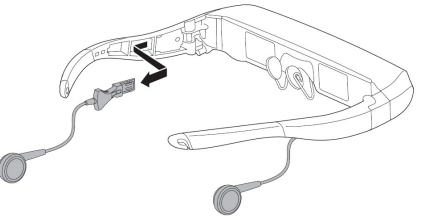

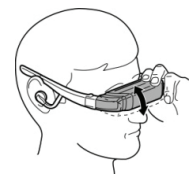

Brillenträger können die Nasenbügel so einstellen, dass die Video-Brille über und vor der Brille getragen werden kann.

Sie erhalten mit Ihrem Vuzix AV230 XL eine zweite Art von Nasenbügel-Auflageflächen. Verwenden Sie die Art von Auflagefläche, die Sie am bequemsten finden. Zur Entfernung der Auflagefläche ziehen Sie den kleinen Stift an der Rückseite der Auflagefläche vorsichtig aus dem

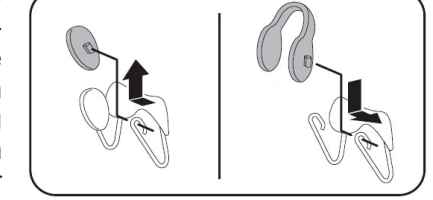

Drahtrahmen heraus und zum Austausch der Auflagefläche wieder hinein. Es empfiehlt sich, die Stifte etwas zu befeuchten, um die Reibung beim Entfernen und Einsetzen der Stifte zu mildern.

#### **Kopfgurt**

Der Kopfgurt wird bereitgestellt, um Ihnen zu helfen, wenn Sie Ihren AV230 XL über Ihrer Brille befestigen oder wenn Sie mit dem Kopf auf einem Kissen liegen oder Tätigkeiten ausführen, durch die die Video-Brille verrutschen könnte.

Befestigen Sie den Kopfgurt an den Haken, die sich an den Bügelenden befinden, und ziehen Sie den Schieber um die beiden Gurtenden fest, um einen bequemen und gleichzeitig sicheren Sitz zu gewährleisten.

#### **Auswechseln der Batterie**

Das AV230 XL-Gerät wird von einer einzigen AA-Batterie mit Strom versorgt. Das Gerät kann mit einer hochqualitativen Alkalibatterie wie derjenigen, die im Gerät vorinstalliert ist, bis zu 7 Stunden lang betrieben werden. Eine 2100-mAh-Nickel-Metallhydrid-Batterie versorgt das Gerät bis zu 8 Stunden lang mit Strom, und eine e2-Lithium-Batterie bis zu 17 Stunden.

Entfernen und Auswechseln der Batterie:

• Drücken Sie auf den Griffbereich, der sich am oberen Ende der Batteriefachabdeckung befindet.

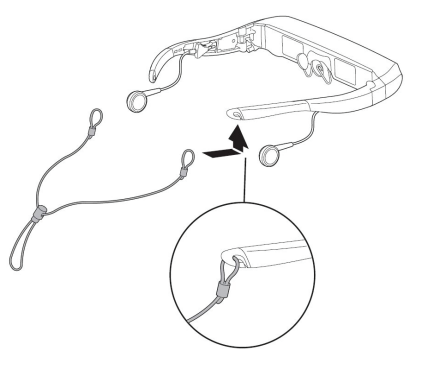

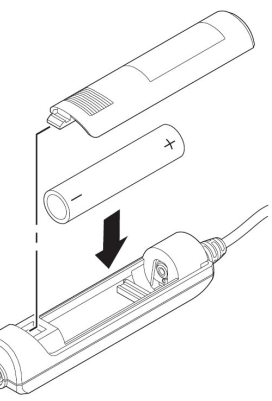

- Schieben Sie die Abdeckung zurück und entfernen sie.
- Legen Sie entsprechend der Abbildung eine neue Batterie ein.
- Schieben Sie die Batteriefachabdeckung wieder zurück an ihren Platz.

### **Gemischtadriges AV-Kabel für den iPod®**

Auf dem im Lieferumfang enthaltenen gemischtadrigen AV-Kabel für den iPod befindet sich ein Mini-USB-Anschluss, über den der iPod extern betrieben werden kann, während er an

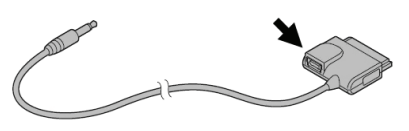

den iWear AV230 XL angeschlossen ist und über den der iPod mit dem Computer synchronisiert werden kann.

# **Reinigung**

Verwenden Sie zur Reinigung des Gehäuses und der Optik des AV230 XL ein weiches, trockenes Tuch. Der Stofftragebeutel, der mit der Video-Brille geliefert wurde, ist für die Reinigung gut geeignet. Verwenden Sie für die Reinigung der Video-Brille weder Flüssig- oder Sprühreinigungsmittel noch Papiertücher.

# **Fehlerbehebung**

*Die Video-Brille schaltet sich nicht ein.* 

- Nehmen Sie die Batterie heraus und setzen Sie sie wieder ein, um einen ordnungsgemäßen Sitz zu gewährleisten.
- Wechseln Sie die Batterie gegen eine neue Batterie aus einer versiegelten Verpackung aus.

*Das Gerät schaltet sich sofort, nachdem ich es eingeschaltet habe, wieder aus.* 

• Wechseln Sie die Batterie aus.

*Ein oder beide Kopfhörer geben keinen Ton aus.* 

• Stellen Sie sicher, dass die Kopfhörer vollkommen eingesteckt sind. Nehmen Sie die Kopfhörer ab, und setzen Sie sie dann wieder in die Bügel des Viewers ein, um einen guten Kontakt zu gewährleisten.

*Soll ich die Batterie aus dem AV230 XL entfernen, wenn sie über einen längeren Zeitraum hinweg ungebraucht im Gerät sitzt?* 

• Ja.

*Warum erreicht meine Batterie nicht die Nennlebensdauer?* 

- Das Leistungsprofil von Batterien ist je nach Typ unterschiedlich. Für dieses Gerät wird die Verwendung von Alkali- oder Lithiumbatterien bekannter Marken empfohlen.
- Es ist möglich, dass zwischen der Herstellung der Batterie und ihrem erstmaligen Gebrauch viel Zeit verstrichen ist, was zu einer teilweise reduzierten Ladung führen kann. Auch die Bedingungen der Batterieaufbewahrung können sich auf den Ladezustand einer Batterie auswirken.
- Diese Dauer kann je nach Anzeigeeinstellungen unterschiedlich sein. Eine übermäßig hell eingestellte Anzeige verbraucht die Batterie zusätzlich und reduziert deren Lebensdauer.

#### *Funktioniert der Vuzix AV230 XL mit einem iPhone?*

• Ja. Wenn Sie den Vuzix AV230 XL anschließen, werden Sie von Ihrem iPhone darüber benachrichtigt, und es bietet Ihnen die Option, in den Flugzeugmodus überzugehen, wodurch die Kommunikationsfähigkeit des iPhones ausgeschaltet wird, während es verbunden ist. Dies bedeutet, dass Sie potenzielle Audio-Überlagerungen vermeiden können, jedoch nicht mehr in der Lage sein werden, Anrufe zu tätigen oder zu empfangen. Wenn Sie es vorziehen, nicht in den Flugzeugmodus überzugehen, können Sie Anrufe tätigen und empfangen, aber es kann zu gewissen Audio-Überlagerungen kommen.

#### *Wo kann ich weitere Informationen zur Fehlerbehebung oder Antworten auf Fragen finden, die hier nicht besprochen wurden?*

• Zusätzliche Informationen und Antworten zu häufig gestellten Fragen (FAQs) stehen auf der Website von Vuzix unter [www.vuzix.com](http://www.vuzix.com/) zur Verfügung.

# **Kontaktaufnahme mit VUZIX**

Wenn Sie sich in den USA oder in Kanada befinden, können Sie sich über die [Vuzix-Website](http://www.vuzix.com/) ([unter www.vuzix.com](http://www.vuzix.com/)) mit uns in Verbindung setzen oder uns telefonisch unter (800) 436-7838 erreichen (wochentags von 9.00 bis 18.00 Uhr EST, außer an Feiertagen).

Vergewissern Sie sich, dass Sie die folgenden Informationen zur Hand haben, bevor Sie Kontakt mit uns aufnehmen:

- Seriennummer, Modellname und Modellnummer
- Betriebssystem und Betriebssystemversion (wenn Anfrage mit einem Computer in Verbindung steht)
- Relevante Fehlermeldungen
- Installierte Hardware oder Software Dritter
- Add-On-Optionen, falls zutreffend
- Detaillierte Fragen, zu denen Sie Antworten benötigen

# **Elektro- und Elektronikalt-/schrottgeräte (WEEE)**

- 1. Für die Herstellung des von Ihnen erworbenen Geräts war die Gewinnung und Verwendung von Rohstoffquellen erforderlich. Das Gerät kann Schadstoffe enthalten, die sich negativ auf Gesundheit und Umwelt auswirken können.
- 2. Wir bitten Sie freundlich, sich an eine Recycling-Annahmestelle zu wenden, damit diese Schadstoffe nicht in die Umwelt gelangen, und um einen Beitrag zur Verminderung der Erschöpfung von Rohstoffquellen zu leisten. Recycling-Annahmestellen können das meiste Material, das in Altgeräten enthalten ist, auf sinnvolle Art wieder verwenden oder wieder verwerten.
- 3. Das Symbol des durchgestrichenen Mülleimers lädt Sie ein, von diesen Annahmestellen Gebrauch zu machen.
- 4. Weitere Auskünfte zum Sammeln, Wiederverwenden oder Recyceln von Systemen erteilt Ihnen Ihre örtliche oder regionale Abfallbeseitigungsbehörde.
- 5. Sie können sich auch gerne mit uns in Verbindung setzen, um weitere Informationen über die ökologische Leistung unserer Produkte zu erhalten.

iPod ist eine eingetragene Marke von Apple Inc. in den USA und anderen Ländern.

Vuzix, das Vuzix-Logo, View the Future, iWear, Accutilt und AV230 XL sind Marken der Vuzix Corporation, von denen zumindest einige durch die folgende(n) Eintragung(en) geschützt sind: 3.245.574, 3.385.610. Durch Patent D566.744 geschützt.

© 2008 Vuzix Corporation Alle Rechte vorbehalten.

Design Vuzix, New York. Made in USA.

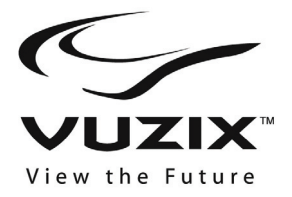

# **iWear® AV230 XL Guida per l'utente**

### **Leggere le istruzioni di sicurezza prima di usare il visore!**

**Benvenuti nel mondo dello spettacolo su maxi-schermo! Il visore Vuzix™ iWear® AV230 XL offre straordinarie immagini di alta qualità per il vostro cinema portatile personale!** 

**Contenuto della confezione:** 

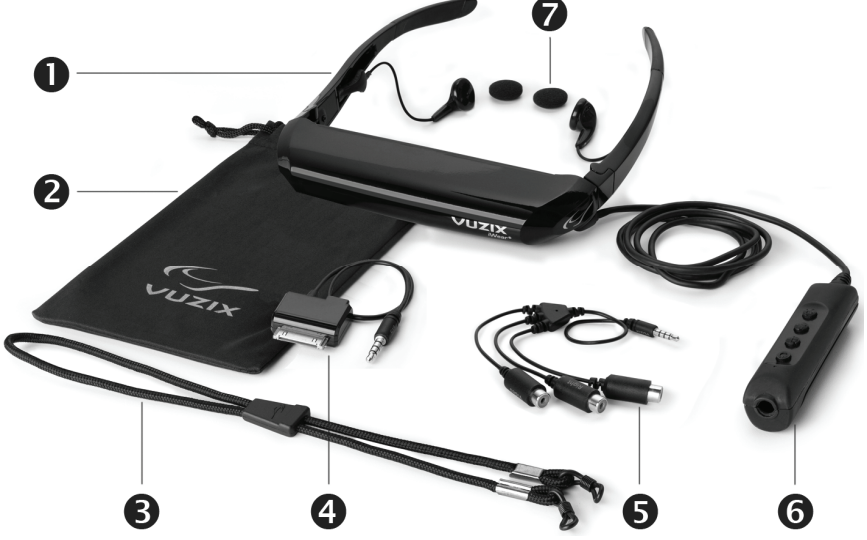

- 
- 2. Custodia di trasporto / Pulitore per lenti
- 
- Cavo composito AV per iPod®
- 
- 1. Visore video 6. Batteria / Scatola comandi
	- 7. Cuscinetti copri auricolari in spugna
- 3. Fascetta per la testa  $\bullet$  Ponte nasale alternato (non  $\bullet$  Ponte nasale alternato (non mostrato)
- 5. Cavo composito audio/video Manuale per l'utente (non mostrato)

## **Istruzioni importanti per la sicurezza**

Rispettare queste istruzioni per la sicurezza durante l'uso o la manipolazione del visore VUZIX, in modo da ridurre il rischio di incendio, scossa elettrica e danni a persone e cose.

1. PRIMA DI USARE QUESTO PRODOTTO LEGGERE TUTTE LE ISTRUZIONI E LE INFORMAZIONI DI SICUREZZA FORNITE.

2. Usare il prodotto esclusivamente per lo scopo previsto, come descritto in questo manuale.

3. È necessario controllare strettamente il prodotto, quando questo si trova in prossimità di bambini.

4. I bambini di età inferiore a sette (7) anni sono ancora in fase di apprendimento per la messa a fuoco e la visione. La loro vista è ancora immatura. Per questi motivi, QUESTO PRODOTTO NON DEVE ESSERE USATO DAI BAMBINI DI ETÀ INFERIORE A SETTE (7) ANNI.

5. Una minima percentuale della popolazione può essere soggetta a crisi epilettiche durante la visione di alcuni tipi di luci lampeggianti o schemi che sono comunemente presenti nel nostro ambiente quotidiano. Queste persone possono anche essere soggette a crisi mentre guardano alcuni tipi di immagini televisive o giocano con determinati videogame su schermi regolari, incluso l'impiego di un sistema di visualizzazione come questo. Questi effetti possono subire un incremento a causa delle dimensioni degli schermi video in questo dispositivo. Di conseguenza è opportuno consultare un medico prima di utilizzare questo dispositivo, qualora si verifichi uno dei seguenti sintomi durante la visione con questo dispositivo: visione alterata, spasmi muscolari, altri movimenti involontari, perdita della consapevolezza del proprio ambiente circostante, confusione mentale e/o convulsioni.

6. I video ad immersione, siano essi visualizzati su una normale TV, uno schermo cinematografico o un visore VUZIX, possono avere potenziali effetti avversi sull'utente, tra cui vertigini, effetti successivi alla percezione, disorientamento, una ridotta stabilità posturale e affaticamento oculare. Fare delle pause frequenti per mitigare la potenzialità di questi effetti, così come è consigliato per altri prodotti analoghi, come tastiere e monitor di computer, sui quali si tende a fissare lo sguardo o la concentrazione. Qualora gli occhi mostrino segni di affaticamento o secchezza, o qualora si notino i sintomi succitati, interrompere immediatamente l'uso di questo dispositivo ed evitare di riprenderlo per almeno 30 minuti dopo la scomparsa completa dei sintomi.

7. I livelli eccessivi del volume emesso dagli altoparlanti possono provocare la perdita o la compromissione temporanea dell'udito. Regolare sempre il volume su un livello innocuo PRIMA di indossare il prodotto o gli altoparlanti.

8. Mantenere sempre il contatto con il mondo circostante. Questo prodotto vi farà immergere in suoni e visioni realistici, causando probabilmente l'estraniazione dal mondo reale intorno a voi, con grave pericolo per la vostra incolumità e per quella degli altri. NON usare questo prodotto vicino a scale, balconi, o altri luoghi da cui è possibile cadere, contro i quali è possibile urtare, essere colpiti o schiacciati. Questo prodotto deve essere usato esclusivamente in posizione seduta, mai mentre si utilizzano oggetti taglienti o potenzialmente pericolosi, mentre si azionano dispositivi meccanici di qualsiasi tipo, si guidano automezzi o si eseguono azioni che normalmente richiedono di vedere e/o essere coscienti dell'ambiente circostante.

9. Questo prodotto può essere collegato ad una presa di alimentazione e i cavi possono raggiungere altri componenti. Prestare attenzione affinché i cavi non si aggroviglino intorno al corpo o rappresentino una potenziale minaccia alla sicurezza degli altri.

10. Non smontare questo prodotto. Qualora sia richiesto un intervento di riparazione, rivolgersi a VUZIX usando le informazioni di contatto per l'assistenza riportate in questo manuale.

11. Non tirare o torcere il cavo, né piegare alcuno dei cavi o legarlo con nodi stretti. Non appendere il prodotto, né lasciarlo appeso per uno dei suoi cavi. Tirare il connettore per scollegare i cavi. I cavi danneggiati da tali azioni non sono coperti dalla garanzia limitata del prodotto.

12. Non lasciare cadere o urtare il prodotto, né consentire che alcuna delle sue parti sia urtata o agitata violentemente. Tali azioni possono danneggiare il prodotto, rendendo nulla la garanzia.

13. Conservare queste istruzioni.

#### **Scollegare immediatamente il prodotto dalle sorgenti di alimentazioni esterne nei seguenti casi:**

- Adattatore di alimentazione, cavo di alimentazione o cavo USB danneggiati o rotti.
- Spruzzi o versamenti di liquido sul prodotto.
- Caduta o danneggiamento di uno qualsiasi dei componenti del prodotto.
- Chiara alterazione delle prestazioni del prodotto.

#### **Istruzioni di sicurezza per la batteria**

- Le batterie contengono materiali tossici. Non bruciare, smontare, tagliare o forare le batterie.
- Non smaltire le batterie nel fuoco.
- Smaltire le batterie in modo conforme alle leggi e alle normative locali.

# **Garanzia limitata del prodotto per l'hardware Vuzix**

Vuzix garantisce che il prodotto hardware Vuzix sarà privo di difetti materiali e di fabbricazione per tutto il periodo di tempo specificato nella garanzia (un anno), a partire dalla data d'acquisto. Se il prodotto hardware Vuzix è usato a scopo commerciale (incluso il noleggio o l'affitto), il periodo di garanzia sarà ridotto a soli novanta (90) giorni a partire dalla data d'acquisto. Ad eccezione dei casi vietati dalla legge vigente, questa garanzia non è trasferibile, essendo esclusivamente limitata all'acquirente originario e a nessun altro, inclusi i beneficiari di un trasferimento o una vendita successivi. Questa garanzia offre specifici diritti legali. Alcune normative locali possono attribuire anche altri diritti, alcuni dei quali non sono interessati dalle garanzie presenti in questa garanzia limitata.

Questa garanzia limitata, analogamente a qualunque altra garanzia, non copre gli aspetti soggettivi o estetici del prodotto hardware. Vuzix non garantisce il funzionamento ininterrotto o privo di errori del prodotto. La garanzia limitata succitata è l'unica garanzia offerta, ed è fornita al posto di qualsiasi altra garanzia o condizione espressa o implicita (ad eccezione delle garanzie implicite non ricusabili esistenti), incluse quelle eventualmente risultanti da altre documentazioni o confezioni. Nessuna delle informazioni o delle indicazioni (orali o documentate) fornite da Vuzix, dai suoi agenti, affiliati, concessionari o fornitori, potrà essere assunta come garanzia o condizione, né potrà estendere l'ambito di questa garanzia limitata.

Gli eventuali software distribuiti con il prodotto hardware di Vuzix, con o senza il marchio Vuzix, non sono coperti da questa garanzia limitata. Consultare l'accordo per la licenza allegato al software (visibile al momento dell'installazione) per informazioni relative ai diritti sul suo utilizzo.

#### **Ricorsi**

L'intera responsabilità legale di Vuzix e il ricorso esclusivo del Cliente per qualsiasi violazione della garanzia consisteranno, a discrezione di Vuzix: (1) nella riparazione o sostituzione dell'hardware completo o di parte di esso, (2) nella sostituzione dell'hardware con un prodotto nuovo o prodotto con parti nuove o usate funzionanti, tale da avere una funzionalità almeno equivalente a quella del prodotto originale, o (3) nel rimborso del prezzo pagato dal Cliente, meno il ragionevole deprezzamento dovuto all'uso, a condizione che l'hardware sia reso al punto d'acquisto o in altro luogo scelto da Vuzix, unitamente allo scontrino fiscale o alla fattura recante la data. Ad eccezione dei casi proibiti dalla legge vigente, le spese di spedizione e di trasporto (incluso l'imballaggio) per gli interventi di riparazione in garanzia saranno a carico del Cliente. Vuzix può, a sua discrezione, utilizzare parti nuove o usate, ma funzionanti in modo ottimale, per riparare o sostituire qualsiasi prodotto hardware. Tutti i prodotti hardware sostitutivi saranno garantiti per il periodo rimanente della garanzia originale o per trenta (30) giorni, in base al caso che presenta durata superiore, o per l'eventuale periodo di tempo addizionale previsto dalla legislazione locale. Questa garanzia non copre i problemi o i danni dovuti a: (1) cause di forza maggiore, picchi di tensione, uso incorretto, abuso, negligenza, incidente, usura e rottura, errata manipolazione, errata applicazione o altre cause non correlate a difetti del dispositivo hardware, (2) riparazioni, modifiche, manomissione o smontaggio non autorizzati, (3) uso o manutenzione incorretti, uso non conforme alle istruzioni del prodotto o collegamento a sorgenti di alimentazione inadeguate, (4) uso di consumabili, come le batterie di ricambio, non forniti da Vuzix, ad eccezione dei casi in cui tali restrizioni siano proibite dalla legge vigente.

#### **Come ottenere assistenza tecnica?**

L'assistenza tecnica viene definita come assistenza relativa a domande su questioni legate al prodotto hardware Vuzix. L'assistenza tecnica per l'hardware e il suo software è disponibile per i primi novanta (90) giorni dalla data di acquisto del prodotto. La ricevuta di vendita o di consegna, che riporta la data di acquisto o di leasing di questo prodotto, costituisce la prova di acquisto o leasing da parte del Cliente. Potrebbe essere necessario presentare una prova d'acquisto come condizione per l'ottenimento dell'assistenza tecnica per il software. Gli indirizzi e i dati per contattare il servizio di assistenza tecnica sono disponibili nella documentazione allegata al prodotto e sul nostro sito web globale: <www.vuzix.com>.

#### **Come ottenere assistenza in garanzia?**

Vuzix è il garante ai sensi di questa garanzia limitata. Prima di presentare una richiesta di assistenza in garanzia, consigliamo di visitare la nostra sezione relativa all'assistenza tecnica su www.Vuzix.com. Le richieste di assistenza in garanzia non possono essere elaborate tramite il punto d'acquisto, e tutte le domande relative ad altri prodotti devono essere inviate direttamente a Vuzix. Gli indirizzi e le informazioni per contattare il servizio di assistenza clienti di Vuzix sono reperibili nella documentazione allegata al prodotto e sul nostro sito web globale [www.vuzix.com,](http://www.vuzix.com/) che potrà anche identificare eventuali sussidiarie o filiali di Vuzix nel paese del Cliente, con i relativi indirizzi. Inoltre è possibile scrivere a: Vuzix Sales Support, 75 Town Centre Drive, Rochester, NY 14623, USA.

#### **Limitazione di responsabilità**

VUZIX NON È RESPONSABILE PER EVENTUALI DANNI SPECIALI, INDIRETTI, INCIDENTALI O CONSEQUENZIALI DI QUALUNQUE TIPO, TRA I QUALI (PUR NON LIMITANDOSI A QUESTI) PERDITA DI PROFITTI, REDDITO O DATI (DIRETTI O INDIRETTI) O PERDITA COMMERCIALE DOVUTA ALLA VIOLAZIONE DI QUALUNQUE GARANZIA ESPRESSA O IMPLICITA RELATIVA AL PRODOTTO, ANCHE QUALORA VUZIX SIA STATA INFORMATA DELLA POSSIBILITÀ DI TALI DANNI. Alcune legislazioni non consentono l'esclusione o la limitazione dei danni speciali, indiretti, incidentali o consequenziali, perciò la limitazione o esclusione succitate potrebbero non essere valide per il Cliente, anche se la parte restante di questa garanzia limitata conserverà la propria forza ed efficacia.

#### **Durata delle garanzie implicite**

AD ECCEZIONE DEI CASI PREVISTI DALLA LEGGE VIGENTE, TUTTE LE GARANZIE IMPLICITE O CONDIZIONI DI COMMERCIABILITÀ O IDONEITÀ PER UNO SCOPO PARTICOLARE, RIFERITE A QUESTO PRODOTTO HARDWARE, SONO LIMITATE AL PERIODO DI VALIDITÀ DELLA GARANZIA LIMITATA, DICHIARATA PRECEDENTEMENTE PER QUESTO PRODOTTO. Alcune legislazioni non consentono limitazioni alla durata della garanzia implicita, quindi la limitazione succitata potrebbe non essere valida per il Cliente. Occorre notare che nell'Unione Europea i periodi di garanzia inferiori a due anni possono essere estesi a due anni, tranne che nei casi di utilizzo a scopo commerciale.

# **Uso del visore video**

Prima di utilizzare il visore video per la prima volta, rimuovere la pellicola trasparente di protezione delle lenti dalla superficie interna.

Il visore video iWear AV230 XL può essere collegato a qualsiasi dispositivo video con connettori compatibili. Viene fornito con un iPod® e con un cavo composito audio/video. Il visore iWear AV230 XL funziona automaticamente con i sistemi video PAL e NTSC.

Il visore AV230 XL viene fornito con una batteria preinstallata.

### **Collegamento all'alimentazione e accensione**

n Collegare l'AV230 XL al dispositivo audio/video usando il cavo appropriato (*consultare le istruzioni del dispositivo audio/video*).

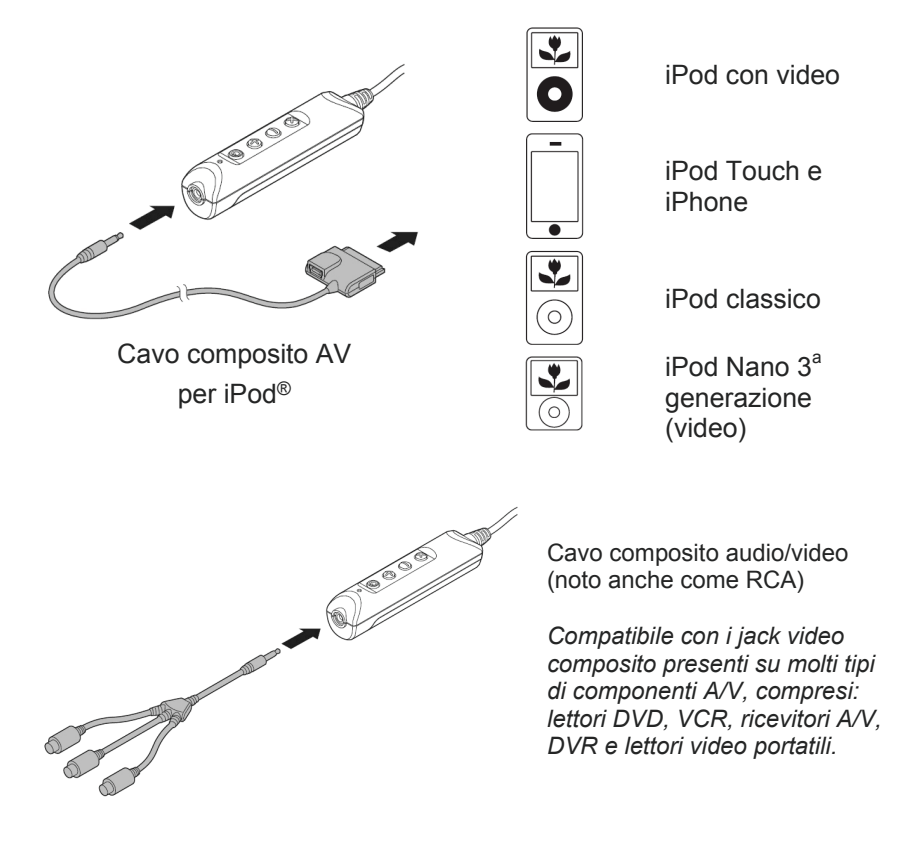

*Cavi aggiuntivi per una varietà di dispositivi sono disponibili presso il sito web di Vuzix [\(www.vuzix.com\)](http://www.vuzix.com/).* 

55

*Nota: il visore iWear AV230 XL si spegne automaticamente dopo 30 secondi di assenza di input video.*

- Accendere il dispositivo audio/video e configurarlo per l'uso con un display esterno.
- **3** Premere il pulsante di accensione del visore AV230 XL.

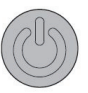

4 Se necessario, regolare la messa a fuoco dell'AV230 XL.

> Il visore AV230 XL è dotato di regolatori di messa a fuoco indipendenti per l'occhio sinistro e per l'occhio destro, ubicati sotto gli angoli anteriori sinistro e destro.

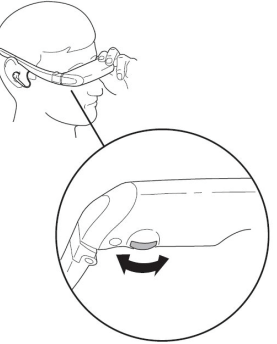

# **Ottimizzazione del visore video**

### **Pulsanti di comando**

Una serie di quattro pulsanti di comando sul pacco batterie consente di regolare diversi aspetti dell'AV230 XL.

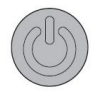

Il pulsante superiore, quello più vicino al connettore, è il pulsante di *Accensione/OSD*. Consente di accendere / spegnere il Vuzix AV230 XL e di accedere al menu di visualizzazione su schermo (On Screen Display - OSD).

- Premere una volta per accendere l'AV230 XL
- Premere nuovamente per accedere al menu OSD
- Premere e tenere premuto per spegnere l'AV230 XL

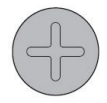

Il segno più corrisponde al pulsante di *Aumento*, usato per aumentare l'impostazione selezionata, quale volume, luminosità, ecc.

• Aumenta il volume, quando l'OSD non è visualizzato

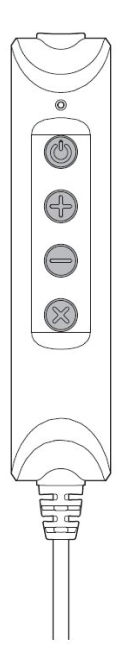

• Aumenta la selezione corrente dell'OSD, quando l'OSD è visualizzato

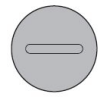

Il segno meno corrisponde al pulsante di *Riduzione*, usato per ridurre l'impostazione selezionata, quale volume, luminosità, ecc.

- Riduce il volume, quando l'OSD non è visualizzato
- Riduce la selezione corrente dell'OSD, quando l'OSD è visualizzato

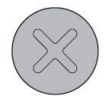

La "X" corrisponde al pulsante *Esci*, usato per annullare la selezione corrente del menu OSD.

• Chiude l'OSD

### **Volume**

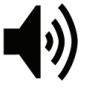

Quando l'OSD non è visualizzato, la pressione dei pulsanti di Aumento o Riduzione regola il volume degli auricolari dell'AV230 XL.

### **Menu di visualizzazione su schermo (OSD)**

Con l'AV230 XL acceso, premere il pulsante di Accensione/OSD per accedere all'OSD e regolare le impostazioni di visualizzazione. Pressioni ripetute del pulsante di Accensione/OSD consentono di visualizzare le opzioni disponibili, ed infine uscire dall'OSD.

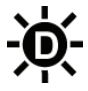

Luminosità Display regola la luminosità delle schermate di visualizzazione video. Per preservare la durata della batteria,

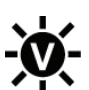

usare un'impostazione di luminosità bassa.

Luminosità Video regola l'intensità o la luminosità dell'immagine video.

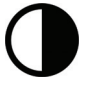

Contrasto regola la distinzione tra scuro e chiaro.

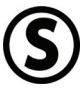

Saturazione regola l'intensità dei colori.

Dopo avere visualizzato le precedenti opzioni del menu OSD, premere nuovamente il pulsante di Accensione/OSD per spegnere o uscire dall'OSD.

### **Regolazione AccuTilt® del visore**

La regolazione AccuTilt del visore è una tecnologia Vuzix che consente di regolare l'angolazione del corpo dei display di 15 gradi per garantire un allineamento ottimale.

Per regolare l'angolo di visualizzazione, afferrare il visore ed inclinarlo verso l'alto o verso il basso.

### **Regolazione e rimozione degli altoparlanti**

Gli altoparlanti stereo del visore sono fissati su cavi flessibili e possono essere rimossi qualora si desiderasse utilizzare un sistema di altoparlanti alternativi.

Per rimuovere un altoparlante:

- Afferrare saldamente la presa in plastica per le dita accanto alla tempia.
- Tirare indietro la presa per le dita. **NON tirare il cavo.**

Procedere nell'ordine inverso per reinserire gli altoparlanti.

### **Regolazione del ponte nasale**

Il visore è dotato di un ponte nasale regolabile che offre un'ampia gamma di regolazioni.

Per regolare il ponte nasale afferrare uno dei due cuscinetti tra

il pollice e l'indice, quindi piegare il braccio nella posizione appropriata. Ripetere con l'altro cuscinetto nasale, quindi apportare gli aggiustamenti secondari per ottenere una posizione confortevole.

Il ponte nasale è stato progettato per la regolazione occasionale da parte di un singolo utente. Non è adatto per piegature ripetute né per angoli di piegatura eccessivi. Tali azioni potrebbero indebolire i fili di sostegno del ponte e determinarne il danneggiamento.

I portatori di occhiali da vista possono regolare il ponte nasale per indossare il visore sopra e davanti agli occhiali.

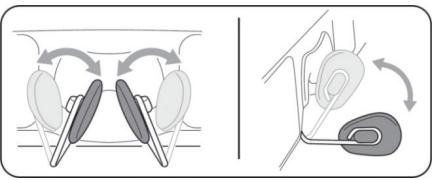

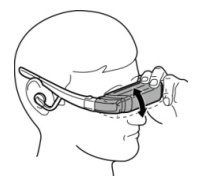

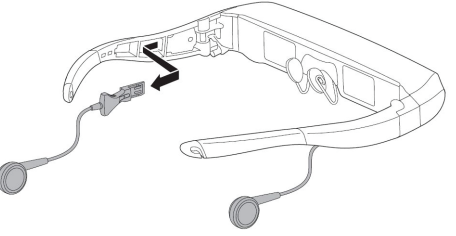

Un secondo tipo di cuscinetto per ponte nasale viene fornito con il Vuzix AV230 XL. Usare quello che risulta più comodo. Per rimuovere un cuscinetto, estrarre delicatamente il perno sul retro del cuscinetto dalla struttura metallica, reinserire il perno per riposizionare

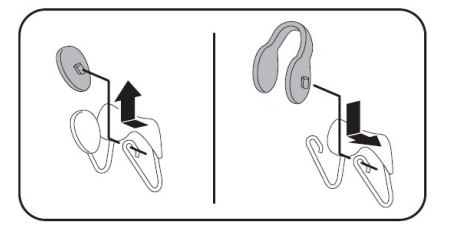

il cuscinetto. La frizione causata della rimozione e dell'inserimento dei perni può essere ridotta inumidendo leggermente.

#### **Fascetta per la testa**

Una fascetta per la testa viene fornita per fissare l'AV230 XL in caso di utilizzo sopra gli occhiali, con la testa reclinata su un cuscino o durante attività che potrebbero causarne lo spostamento.

Fissare la fascetta per la testa ai ganci alle estremità delle astine e tirare il corsoio al punto di incontro dei lacci per fornire un adattamento comodo e sicuro.

#### **Sostituzione della batteria**

L'AV230 XL è alimentato da una singola batteria AA. Una batteria alcalina di alta qualità, quali quelle preinstallate, fornisce alimentazione per 7 ore di utilizzo. Una batteria NiMH da 2100 mAh fornisce alimentazione per 8 ore e una batteria e2 al litio per 17 ore di utilizzo.

Per rimuovere o sostituire la batteria

- Premere l'area di presa accanto alla parte superiore del coperchio del vano batterie.
- Fare scorrere indietro il coperchio e rimuoverlo.
- Inserire una nuova batteria, come mostrato.
- Fare scorrere il coperchio nuovamente in posizione

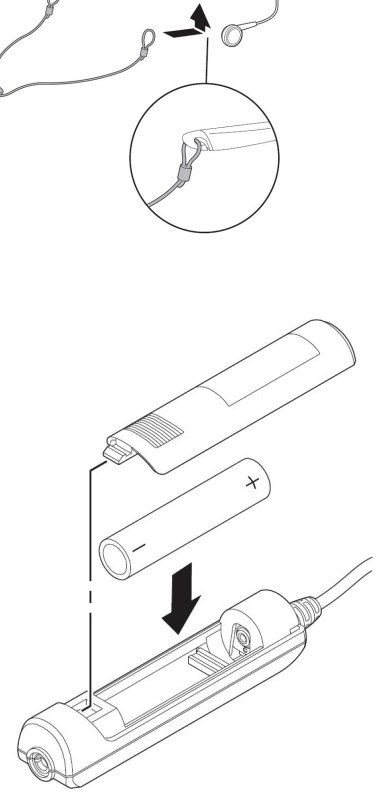

### **Cavo composito AV per iPod**

Il cavo composito AV per iPod in dotazione contiene una porta mini-USB che consente di alimentare l'iPod esternamente mentre è connesso

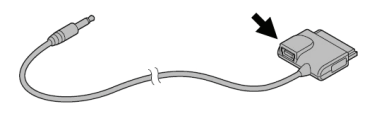

all'iWear AV230 XL, nonché di sincronizzare l'iPod con il computer.

# **Pulizia**

Usare un panno morbido e asciutto per pulire l'involucro e gli elementi ottici dell'AV230 XL. La busta di trasporto in tessuto fornita con il visore è adatta per la pulizia. Non usare detergenti liquidi o a spruzzo, né fazzoletti di carta per pulire il visore video.

# **Risoluzione dei problemi**

*Il visore video non si accende.* 

- Rimuovere, quindi reinserire la batteria accertando che sia correttamente posizionata in sede.
- Sostituire la batteria con una batteria nuova ottenuta da una confezione sigillata.

*Il prodotto si spegne immediatamente dopo l'accensione.* 

Sostituire la batteria.

#### *Assenza di audio in uno o più auricolari.*

• Accertare che gli auricolari siano completamente inseriti nella presa. Disconnettere gli auricolari e riconnetterli sulle tempie del visore per avere un buon contatto.

#### *Devo rimuovere la batteria dall'AV230 XL se non intendo usarlo per un periodo di tempo prolungato?*

• Sì.

#### *Perché non raggiungo la vita nominale della batteria?*

- Il profilo di potenza delle batterie varia a seconda del tipo. Si consiglia di usare batterie alcaline o al litio di marca conosciuta con questo dispositivo.
- Potrebbe essere trascorso troppo tempo da quando la batteria è stata prodotta a quando è stata inserita nel dispositivo, e ciò ne ha ridotto la carica. Anche le condizioni di conservazione della batteria influiscono sulla carica della batteria.
- La sua durata può variare in base alle impostazioni di visualizzazione. Una luminosità eccessiva consumerà più potenza e accorcerà la vita della batteria.

#### *Il Vuzix AV230 XL funzionerà con un iPhone?*

• Sì. Quando si connette il Vuzix AV230 XL, l'iPhone ne informa l'utente e gli presenta l'opzione di andare in modalità Aereo, la quale disattiva le funzionalità di comunicazione dell'iPhone mentre è connesso. Ciò significa che verranno evitate possibili interferenze audio, ma che non sarà possibile né effettuare né ricevere chiamate. Se si sceglie di non passare alla modalità Aereo, sarà possibile effettuare e ricevere chiamate, ma si potrebbero notare possibili interferenze audio.

*Dove posso trovare informazioni o risposte aggiuntive per la risoluzione dei problemi non coperti qui?* 

• Informazioni o risposte aggiuntive alle domandi frequenti (FAQ) sono reperibili sul sito web di Vuzix, all'indirizzo [www.vuzix.com](http://www.vuzix.com/).

# **Rivolgersi a VUZIX**

Negli Stati Uniti o in Canada, consultare il **[Error! Hyperlink reference](http://www.vuzix.com/)  not valid.** [\(www.vuzix.com\)](http://www.vuzix.com/) o chiamare il numero verde USA +1 (800) 436-7838, dalle 9:00 alle 18:00 (ora della costa orientale degli Stati Uniti) nei giorni feriali, ad esclusione delle festività.

Assicurarsi di avere a portata di mano le seguenti informazioni prima di chiamare:

- Numero di serie, nome del modello e numero del modello
- Sistema operativo e versione del sistema operativo, se associato ad un computer
- Messaggi d'errore pertinenti
- Hardware o software di terze parti installato
- Opzioni aggiuntive, se pertinente
- Domande dettagliate per le quali si richiedono risposte

# **Rifiuti di apparecchiature elettriche ed elettroniche (WEEE)**

- 1. Il dispositivo acquistato ha richiesto l'estrazione e l'impiego di risorse naturali per la sua produzione. Può contenere sostanze pericolose che potrebbero influire sulla salute e sull'ambiente.
- 2. Per evitare la dispersione di tali sostanze nel nostro ambiente, e per ridurre la pressione sulle risorse naturali, vi suggeriamo di ricorrere ai sistemi di recupero appropriati. In tal modo sarà possibile riutilizzare o riciclare in modo adeguato la maggior parte dei materiali risultanti alla fine del ciclo di vita del dispositivo.
- 3. Il simbolo del cestino dei rifiuti barrato è un invito a ricorrere a tali sistemi.
- 4. Qualora siano richieste ulteriori informazioni sulla raccolta, il riutilizzo e i sistemi di riciclaggio, rivolgersi alle autorità locali o regionali per la gestione dei rifiuti.
- 5. Inoltre, potete contattarci per ulteriori informazioni sulle prestazioni ambientali dei nostri prodotti.

iPod è un marchio registrato di Apple Inc., registrato negli Stati Uniti e in altri Paesi.

Vuzix, il logo Vuzix, View the Future, iWear, Accutilt e AV230 XL sono marchi registrati di Vuzix Corporation; alcuni di essi sono protetti dalla/e seguente/i registrazione/i: 3.245.574, 3.385.610. Coperto dal brevetto D566.744. Coperto dal brevetto D566.744.

© 2008 Vuzix Corporation. Tutti i diritti riservati.

Progettato da Vuzix a New York. Prodotto negli USA.

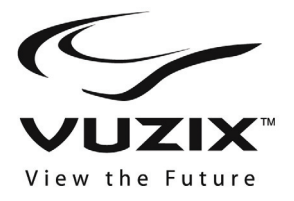

# **iWear® AV230 XL Guia do utilizador**

#### **Leia as instruções de segurança incluídas antes de utilizar os óculos!**

**Bem-vindo ao mundo da visão em ecrã gigante! Os seus óculos para vídeo Vuzix™ iWear® AV230 XL oferecem uma extraordinária alta qualidade de imagens no seu sistema de cinema pessoal e portátil!** 

#### **Conteúdo da embalagem:**

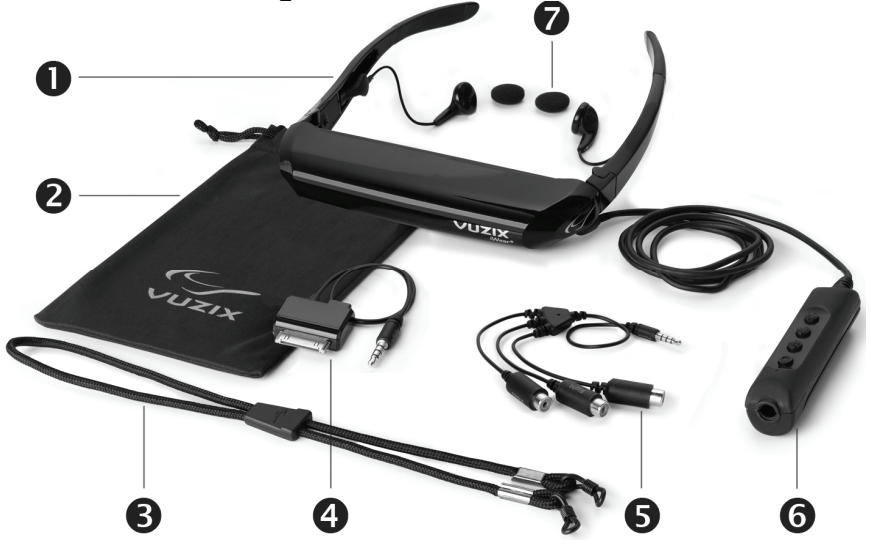

- 
- 9. Bolsa/limpador de lentes acolchoadas
- 10. Correia para a cabeça
- 
- 12. Cabo de áudio/vídeo composto<br>13. Caixa da bateria/controlos
- 
- 8. Óculos para vídeo 14. Cobertas para auriculares
- 11. Cabo AV composto para iPod® Arco nasal alternativo (não
	- Guia do utilizador (não mostrado)

## **Instruções de segurança importantes**

Siga estas instruções de segurança ao utilizar ou manusear os seus óculos para vídeo VUZIX para reduzir o risco de incêndio, choque eléctrico e ferimentos pessoais ou danos materiais.

1. LEIA TODAS AS INSTRUÇÕES E INFORMAÇÕES DE SEGURANÇA FORNECIDAS ANTES DE UTILIZAR ESTE PRODUTO.

2. Utilize o produto apenas para os fins previstos, conforme descrito neste manual.

3. É necessária uma supervisão cuidadosa quando este produto estiver próximo de crianças.

4. As crianças com menos de sete (7) anos ainda estão a aprender a focalizar e a localizar com os olhos. A sua visão ainda é imatura. Por esses motivos, ESTE PRODUTO NÃO DEVE SER UTILIZADO POR CRIANÇAS COM MENOS DE SETE (7) ANOS.

5. Uma parte muito pequena da população pode sofrer ataques epilépticos quando visualizar certos tipos de luzes ou padrões luminosos a piscar que estão comummente presentes no nosso meio ambiente diário. Essas pessoas também podem sofrer convulsões enquanto assistem a alguns tipos de filmes na televisão ou jogar certos jogos de vídeo em monitores normais, inclusive ao utilizarem um sistema de visor como este. Esses efeitos podem ser intensificados devido aos ecrãs de vídeo terem dimensões grandes neste dispositivo. Sendo assim, consulte um médico se apresentar um quadro clínico de epilepsia antes de utilizar este dispositivo, ou se sentir qualquer um dos seguintes sintomas enquanto utiliza este dispositivo: visão alterada, contracção muscular, outros movimentos involuntários, perda de consciência sobre onde se encontra, confusão mental e/ou convulsões.

6. O vídeo imersivo, seja visualizado num televisor normal, num ecrã de cinema ou num visor de vídeo VUZIX, pode causar efeitos adversos no utilizador, entre os quais: enjoo, pós-efeitos na percepção, desorientação, hipotensão postural e cansaço ocular. Faça pausas frequentes para diminuir o potencial desses efeitos, como é comummente sugerido para outros artigos, como teclados e monitores de computador, nos quais pode ocorrer a tendência para se fixar ou concentrar. Se os seus olhos mostrarem sinais de fadiga ou secura, ou se qualquer um dos sintomas acima for observado, pare imediatamente de utilizar este dispositivo e não volte a utilizá-lo por pelo menos trinta minutos após os sintomas terem desaparecido completamente.

7. A perda ou dano permanente ou temporário na audição pode resultar de níveis excessivos do volume emitido a partir dos auscultadores. Ajuste sempre o volume para um nível seguro ANTES de utilizar o produto ou os auscultadores.

8. Esteja sempre consciente do que o rodeia. Este produto irá mergulhá-lo em imagens e sons realistas, possivelmente levando-o a esquecer-se do mundo real à sua volta e das ameaças contra o seu bem-estar e o bem-estar dos outros. NÃO utilize este produto junto de escadas, varandas ou outras coisas em que possa tropeçar, esbarrar, ser derrubado ou cair. Este produto só deve ser utilizado quando estiver sentado e nunca quando estiver a utilizar objectos pontiagudos ou potencialmente perigosos, a manobrar qualquer forma de dispositivo mecânico, a conduzir veículos automotores ou a realizar qualquer acção que normalmente requeira que veja o que está a fazer.

9. Este produto pode ser ligado a uma tomada eléctrica e os cabos podem estender-se entre os componentes. Tome cuidado para que esses fios não se enrolem em si ou provoquem uma potencial ameaça contra a segurança dos outros.

10. Não desmonte este produto. Se forem necessárias reparações, contacte a VUZIX utilizando as informações de contacto de suporte que se encontram neste manual.

11. Não puxe ou arranque o cabo, não torça nenhum dos cabos nem os amarre em nós pronunciados ou apertados. Não pendure o produto nem permita que seja suspenso por qualquer um dos seus cabos. Para desligar os cabos, puxe o conector do cabo. Os cabos danificados por tais acções não estão cobertos pela garantia limitada do produto.

12. Não derrube, golpeie ou deixe que qualquer parte do produto seja tocada ou sacudida agressivamente. Tais acções podem danificar o produto e anular a sua garantia.

13. Guarde estas instruções.

#### **Desligue imediatamente o produto de fontes eléctricas externas se:**

- o adaptador de energia, o cabo de alimentação ou o cabo USB estiver danificado ou desgastado:
- algum líquido tiver sido aplicado com vaporizador, borrifado ou derramado sobre o produto;
- qualquer componente do produto tiver caído ou tiver sido danificado;
- o produto apresentar qualquer mudança aparente no seu desempenho.

#### **Instruções de segurança das baterias**

- As baterias contêm materiais tóxicos. Não queime, desmonte, disforme ou perfure as baterias.
- Não deite as baterias numa fogueira.
- Deite fora as baterias por meio de um método que seja consistente com as suas leis e regulamentações locais.

# **Garantia limitada do produto de hardware Vuzix**

A Vuzix garante que seu produto de hardware Vuzix estará livre de defeitos no material ou no fabrico pela duração do tempo especificado no período de garantia (um ano), a começar a partir da data de compra. Se o seu produto de hardware Vuzix for utilizado para fins comerciais (incluindo aluguer ou leasing), o período de garantia será reduzido para apenas noventa (90) dias a partir da data de compra. Excepto quando proibido pela legislação aplicável, essa garantia não é transmissível, sendo limitada ao comprador original e não se aplicando a ninguém mais, inclusive a qualquer pessoa a quem posteriormente fizer qualquer transferência ou venda. Esta garantia concede-lhe direitos legais específicos e também pode ter outros direitos que variam conforme as leis locais, algumas das quais não são afectadas pelas garantias nesta garantia limitada.

Esta garantia limitada não cobre, e nenhuma garantia de qualquer tipo é fornecida em relação a, quaisquer aspectos subjectivos ou estéticos do produto de hardware. A Vuzix não garante que o funcionamento do produto seja interrompido ou esteja livre de erros. A garantia limitada supramencionada é a única garantia que lhe é feita e substitui todas as outras garantias e condições expressas ou implícitas (excepto por qualquer garantia não renunciável implícita que exista), incluindo qualquer uma criada por outra documentação ou embalagem. Nenhuma informação ou sugestão (oral ou gravada) dada pela Vuzix, pelos seus agentes, filiais, revendedores ou fornecedores, ou pelos seus funcionários ou agentes, poderá criar uma garantia ou condição para estender o campo de aplicação desta garantia limitada.

Nenhum software distribuído com o produto de hardware da Vuzix com ou sem o nome comercial Vuzix está coberto por esta garantia limitada. Consulte o acordo de licença que acompanha o software (visível aquando da sua instalação) para obter informações sobre os seus direitos em relação à sua utilização.

#### **Recursos**

A total responsabilidade da Vuzix e seu recurso exclusivo por qualquer incumprimento de garantia será, conforme a opção da Vuzix (1) reparar ou substituir toda e qualquer peça do hardware; 2) trocar o hardware por um produto que seja novo ou que tenha sido manufacturado a partir de peças novas ou utilizadas e reparadas e estiver, pelo menos, funcionalmente equivalente ao produto original; ou (3) devolver a quantia paga por si menos a depreciação razoável baseada na sua utilização real, desde que o hardware seja devolvido ao posto de compra ou a outro determinado local conforme a Vuzix solicitar com uma cópia da factura ou recibo datado e detalhado. Salvo quando proibido pela legislação aplicável, todos os custos de expedição e manuseio associados ao transporte (incluindo a embalagem) por serviço de garantia ficarão a seu cargo. A Vuzix poderá, conforme optar, utilizar peças novas, renovadas ou usadas em boas condições de funcionamento para reparar ou substituir qualquer produto de hardware. Qualquer produto de hardware para substituição será garantido pelo período restante da garantia original ou trinta (30) dias, o que for mais longo, ou por qualquer período de tempo adicional que possa ser aplicável na sua jurisdição. Essa garantia não cobre problemas ou danos resultantes de (1) motivos de força maior, oscilação de corrente, má utilização, abuso, negligência, acidente, desgaste, manuseio incorrecto, aplicação incorrecta ou outras causas não relacionadas com defeitos no dispositivo de hardware; (2) qualquer reparação, modificação, deformação ou desmontagem; (3) operação e manutenção impróprias, utilização que não estiver de acordo com as instruções do produto ou ligação a fonte de alimentação imprópria; ou (4) utilização de artigos de consumo, como baterias de substituição, não fornecidas pela Vuzix, excepto onde tal restrição for proibida pela legislação aplicável.

#### **Como obter suporte técnico**

O suporte técnico é definido como a assistência com questões sobre o produto de hardware Vuzix. O suporte técnico para hardware e o seu software estão disponíveis nos primeiros noventa (90) dias a partir da data de compra do produto. A sua factura ou entrega datada, mostrando a data de compra ou de leasing do produto, é a sua prova da data de compra ou leasing. Pode ser solicitado a fornecer um comprovativo de compra ou leasing como condição para receber suporte técnico do software. Os endereços e as informações de contacto do serviço técnico para a Vuzix podem ser encontrados na documentação que acompanha o seu produto e na rede no seu sítio Web global: <www.vuzix.com>.

#### **Como obter suporte da garantia**

A Vuzix é o fiador sob essa garantia limitada. Antes de submeter uma reclamação de garantia, recomendamos a que visite a secção de suporte em www.Vuzix.com para obter assistência técnica. As reclamações de garantia não podem ser processadas por meio do posto de compra e quaisquer outras perguntas relacionadas com o produto devem ser dirigidas directamente à Vuzix. Os endereços e as informações para contacto com o serviço ao cliente para a Vizux podem ser encontrados na documentação que acompanha o seu produto e na rede no nosso sítio Web global [www.vuzix.com,](http://www.vuzix.com/) o qual também identificará qualquer subsidiária ou filial da Vuzix em funcionamento no seu país e o seu endereço. Também poderá escrever para: Vuzix Sales Support, 75 Town Centre Drive, Rochester, NY 14623, EUA.

#### **Exclusão de responsabilidade**

A VUZIX NÃO SERÁ RESPONSÁVEL POR QUALQUER DANO ESPECIAL, INDIRECTO, INCIDENTAL OU CONSEQUENCIAL, INCLUINDO MAS NÃO SE LIMITANDO À PERDA DE LUCROS, RENDA OU DADOS (SEJAM ELES DIRECTOS OU INDIRECTOS) OU POR PERDA COMERCIAL POR INCUMPRIMENTO DE QUALQUER GARANTIA EXPRESSA OU IMPLÍCITA SOBRE O SEU PRODUTO, MESMO SE A VUZIX TIVER SIDO AVISADA DA POSSIBILIDADE DE TAIS DANOS. Algumas jurisdições não permitem a exclusão ou a limitação de danos especiais, indirectos, incidentais ou consequenciais, assim, a limitação ou exclusão acima podem não se aplicar a si, mas o restante dessa garantia limitada permanecerá em pleno vigor.

#### **Duração de garantias implícitas**

SALVO ATÉ ONDE PROIBIDO PELA LEGISLAÇÃO APLICÁVEL, QUALQUER GARANTIA OU CONDIÇÃO IMPLÍCITA DE COMERCIALIZAÇÃO OU ADEQUAÇÃO A UM DETERMINADO PROPÓSITO DESSE PRODUTO DE HARDWARE É LIMITADA NA DURAÇÃO PARA O PERÍODO DE GARANTIA LIMITADA DECLARADA ACIMA PARA O SEU PRODUTO. Algumas jurisdições não permitem limitações durante o período de duração de uma garantia implícita, assim a exclusão acima pode não se aplicar a si. Note que, na União Europeia, qualquer período de garantia inferior a dois anos será aumentado para dois anos, excepto no caso de utilização para fins comerciais.

# **Utilizar os seus óculos para vídeo**

Antes de utilizar os seus óculos para vídeo pela primeira vez, retire a película transparente de protecção da superfície interior das lentes do visor.

Os óculos para vídeo iWear AV230 podem ser ligados a qualquer dispositivo de vídeo com conectores compatíveis. Encontram-se incluídos cabos para iPod® e para áudio/vídeo composto. O iWear AV230 XL funciona automaticamente com os sistemas de vídeo PAL e NTSC.

O seu AV230 XL encontra-se pronto a usar, com uma bateria já instalada.

### **Conectar e Ligar**

**n** Conecte o seu AV230 XL ao seu dispositivo de áudio/vídeo

recorrendo ao cabo adequado. (*Consulte as instruções do dispositivo de áudio/vídeo*)

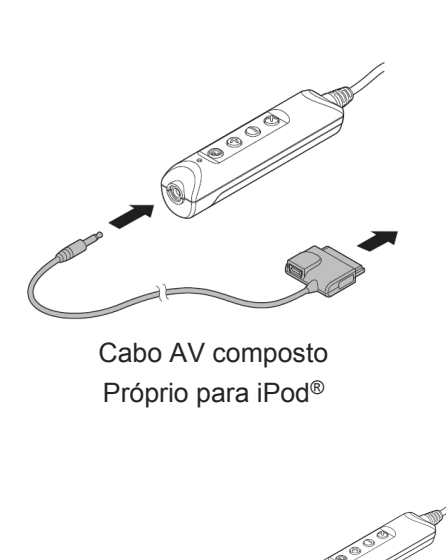

**COLLEGE DEPARTMENTS** 

iPod com vídeo

iPod Touch e iPhone

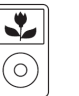

 $\overline{\bullet}$ 

iPod Classic

iPod Nano  $3^a$ geração (vídeo)

Cabo de áudio/vídeo (também conhecido como RCA)

*Compatível as fichas de vídeo composto que se encontram em muitos dos componentes A/V , incluindo em leitores de DVD, gravadores de vídeos, receptores A/V, DVRs e leitores de vídeo portáteis.* 

*Outros cabos adicionais encontram-se disponíveis, para uma variedade de aparelhos, no sítio Web da Vuzix ([www.vuzix.com\)](http://www.vuzix.com/).* 

*Observação: o iWear AV230 XL desliga-se automaticamente após trinta segundos sem recepção de vídeo.*

- **2** Ligue o seu dispositivo áudio/vídeo e configure-o para visualização externa.
- **B** Ligue o seu AV230 XL premindo o botão Ligar.
- 4. Se necessário, ajuste a focagem do AV230 XL.

O seu AV230 XL tem ajustes de focagem independentes para o olho esquerdo e para o direito por baixo dos cantos esquerdo e direito.

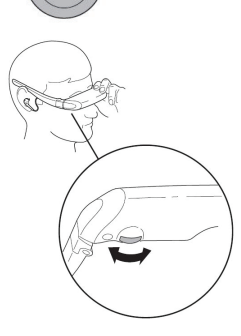

# **Tirar o melhor proveito dos seus óculos para vídeo**

### **Botões de controlo**

Uma série de quatro botões no conjunto da bateria permitelhe ajustar vários aspectos do seu AV230 XL.

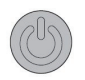

O botão de cima, mais perto do conector, é o botão de *Ligar/OSD*. Permite ligar e desligar o seu Vuzix AV230 XL e aceder ao menu de visualização no ecrã (OSD).

- Prima uma vez para ligar o AV230 XL
- Prima outra vez para aceder ao menu OSD.
- Prima e mantenha a pressão para desligar o AV230 XL

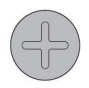

O sinal "mais" identifica o botão de *Aumentar* usado para aumentar a configuração seleccionada, como por exemplo o som, brilho, etc.

- Aumenta o som quando o OSD não está visível.
- Aumenta a selecção actual no OSD, quando

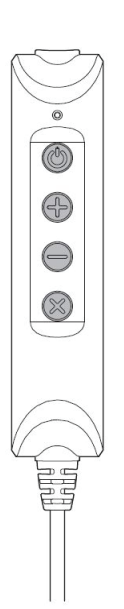

o OSD está visível.

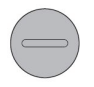

O sinal "menos" identifica o botão de *Diminuir* usado para diminuir a configuração seleccionada, como por exemplo o som, luminosidade, etc.

- Diminui o som quando o OSD não está visível.
- Diminui a selecção actual no OSD, quando o OSD está visível.

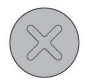

O "X" identifica o botão de *Saída*, usado para cancelar a selecção actual no menu OSD.

• Encerra o OSD.

#### **Volume**

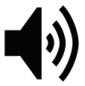

Quando o OSD não está visível, premir o botão de Aumentar e o de Diminuir permite ajustar o volume dos auscultadores do AV230 XL.

#### **Menu de visualização no ecrã (OSD)**

Com o AV230 XL ligado, prima o botão de Ligar/OSD para aceder ao OSD e ajustar as configurações de visualização. Ao premir repetidamente o botão de Ligar/OSD poderá passar pelas várias opções até sair do OSD.

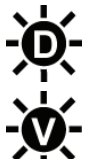

O brilho do visor ajusta o brilho dos ecrãs de visualização. Para conservar as pilhas, use menor brilho.

O brilho do vídeo ajusta a intensidade do brilho ou a luminosidade da imagem de vídeo.

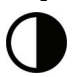

Contraste ajusta a separação entre escuro e claro.

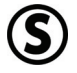

Saturação ajusta a intensidade das cores.

Após navegar através das opções de OSD acima descritas, prima novamente o botão de Ligar/OSD para desligar ou sair do OSD.

### **Ajuste do visor AccuTilt**®

O ajuste do visor AccuTilt é uma tecnologia da Vuzix que lhe permite ajustar o ângulo do visor em 15 graus para assegurar um óptimo alinhamento.

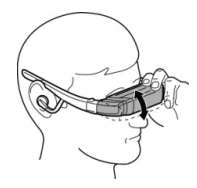

Para ajustar o ângulo de visão, agarre no visor e incline-

o para cima ou para baixo.

### **Ajuste e remoção dos altifalantes**

Os auscultadores estéreo dos seus óculos para vídeo estão presos a cabos flexíveis e podem ser removidos caso pretenda usar um sistema de altifalantes diferente.

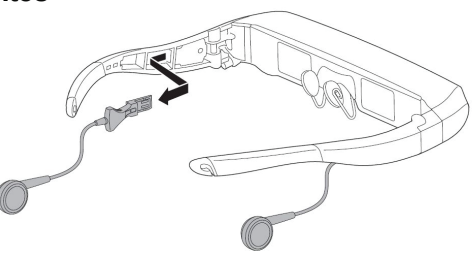

Remoção do altifalante:

- Agarre a pega para os dedos, de plástico rijo, junto às têmporas.
- Puxe a pega para os dedos para trás, a direito. **NÃO puxe pelo cabo.**

Faça o processo inverso para reinserir os altifalantes.

#### **Ajuste do arco nasal**

Os seus óculos para vídeo estão equipados com um arco nasal ajustável que oferece uma vasta gama de ajustes.

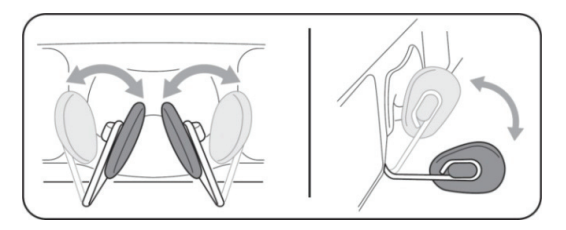

Para ajustar o arco nasal,

pegue numa protecção do arco nasal entre o polegar e o dedo indicador e dobre o braço até uma posição adequada. Repita com a outra protecção nasal e, depois, faça pequenos ajustes até conseguir uma posição confortável.

Tenha em atenção que o ajuste do arco nasal foi concebido para o ajuste ocasional por um único utilizador. Não foi concebido para ser dobrado repetidamente ou em ângulos extremos. Tais movimentos podem enfraquecer os arames de apoio do arco, causando estragos.

Os utilizadores com óculos graduados podem ajustar o arco nasal para utilizarem os seus óculos para vídeo sobrepostos ou por cima dos seus óculos.

Outra protecção do arco nasal com um estilo diferente é fornecida com o seu Vuzix AV230 XL. Use a que achar mais confortável. Para substituir uma protecção, puxe suavemente o pino na parte de trás da protecção da armação de arame para

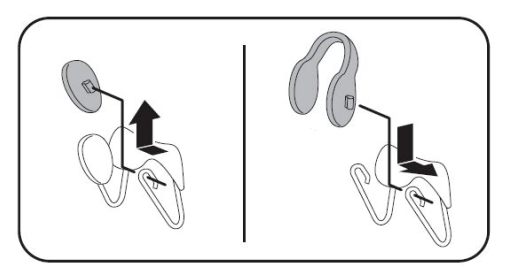

retirar a protecção, e volte a colocar o pino novamente. Uma pequena quantidade de humidade pode reduzir o atrito inerente à remoção e inserção dos pinos.

#### **Correia para a cabeça**

É fornecida uma correia para a cabeça para ajudar a segurar os seus óculos AV230 XL por cima de óculos graduados, para quando apoiar a sua cabeça numa almofada ou estiver a desem-penhar actividades que possam fazer com que os óculos mudem de posição.

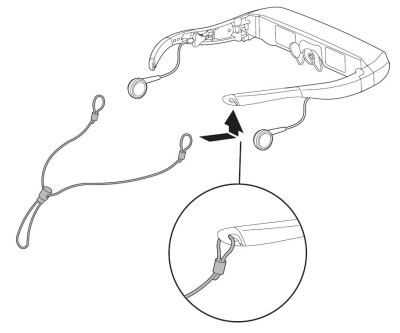

Prenda a correia para a ca-beça nos ganchos nas extre-midades das

hastes e puxe o fecho onde as pontas se unem para obter um aperto confortável e seguro.

#### **Substituição da bateria.**

O seu AV230 XL é alimentado por uma única bateria AA. Uma bateria al-calina de alta qualidade, como a que vem préinstalada, fornece energia suficiente para um máximo de 7 horas de uso. Uma pilha 2100mAh NiMH fornece energia até 8 horas e uma pi-lha de lítio de 2 até 17 horas de uso.

Para retirar ou substituir a bateria:

- Empurre para baixo a área de aperto junto ao topo da tampa da caixa da bateria.
- Deslize a tampa para trás e retire.
- Insira uma bateria nova tal como mostrado.
- Faça deslizar a tampa da caixa da bateria de novo para o seu lugar.

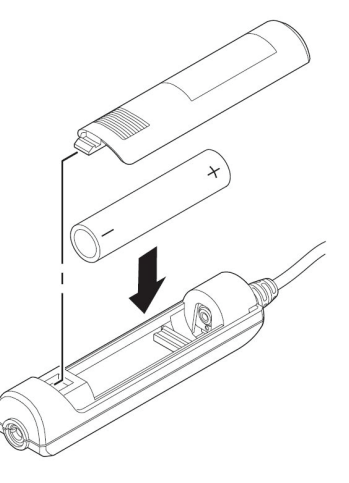

### **Cabo AV composto para iPod®**

O cabo AV composto para iPod tem uma mini-porta USB que permite que o seu iPod seja alimentado externamente enquanto estiver ligado ao seu iWear AV230 XL e que o seu

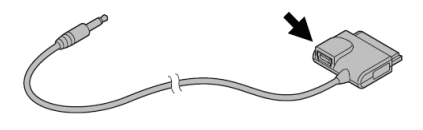

iPod se possa sincronizar com o seu computador.

## **Limpeza**

Utilize um pano seco macio para limpar a caixa e os recursos ópticos do seu AV230 XL. A sacola de pano incluída é adequada para limpezas. Não utilize substâncias de limpeza líquidas ou de vaporização nem lenços de papel para limpar os seus óculos para vídeo

# **Resolução de problemas**

*Os óculos para vídeo não ligam.* 

- Remova e volte a inserir a bateria, assegurando-se de que se encontra bem colocada.
- Substitua a bateria por uma nova acabada de retirar de uma embalagem fechada.

*O produto desliga-se imediatamente depois que o ligo.* 

• Substitua a bateria

*Não há áudio em um ou mais auscultadores.* 

Assegure-se de que os auscultadores estão bem ligados. Desligue os auscultadores e volte a ligá-los nas têmporas do visor, para garantir um bom contacto.

#### *Se o AV230 XL permanecer sem ser usado por um período extenso, devo retirar-lhe a bateria?*

• Sim.

#### *Porque não estão as baterias a durar a vida útil prevista?*

- O perfil de alimentação das baterias varia com o tipo das mesmas. Baterias alcalinas ou de lítio de marca são as mais aconselhadas para este dispositivo.
- Pode ter passado demasiado tempo entre o momento de fabrico da sua bateria e o momento do uso respectivo, o que pode ter levado a uma redução parcial da carga. As condições de armazenagem das baterias também afectam a sua carga.
• O tempo de utilização pode variar com base nas configurações de visualização. O excesso de brilho irá consumir mais energia e encurtar a vida da bateria.

## *O Vuzix AV230 XL funciona com um iPhone?*

• Sim. Ao ligar o seu Vuzix AV230 XL, o seu iPhone irá notificá-lo e dar-lhe a opção de entrar no modo Avião, que desliga as capacidades de comunicações do iPhone enquanto permanecer ligado. Isto significa que irá evitar qualquer eventual interferência sonora, mas ficará impossibilitado de fazer ou de receber chamadas. Se optar por não entrar no modo Avião, poderá fazer e receber chamadas, mas pode sofrer algumas interferências sonoras.

*Onde posso encontrar mais informações sobre resolução de problemas e respostas a perguntas não incluídas aqui?* 

• Pode consultar informações adicionais e respostas a perguntas frequentes (FAQs) no sítio Web da Vuzix em [www.vuzix.com.](http://www.vuzix.com/)

## **Contactar a VUZIX**

Nos Estados Unidos ou no Canadá, consulte [\(www.vuzix.com\)](http://www.vuzix.com/) ou ligue para (800) 436-7838, das 9h às 18h nos dias úteis, excluindo feriados.

Certifique-se de que tem disponíveis as seguintes informações antes de telefonar:

- número de série, nome do modelo e número do modelo;
- sistema operativo e versão do sistema operativo, quando associado a um computador;
- mensagens de erro aplicáveis;
- hardware ou software de terceiros instalados;
- opções complementares, se aplicável; e
- perguntas detalhadas para as quais precisa de respostas.

## **Resíduos de equipamentos eléctricos e electrónicos (WEEE)**

- 1. O equipamento que comprou necessitou da extracção e da utilização de recursos naturais para a sua produção. Pode conter substâncias perigosas que podem causar impacto na saúde e meio ambiente.
- 2. Para evitar a disseminação dessas substâncias no nosso meio ambiente e diminuir o impacto nos recursos naturais, incentivámo-lo a utilizar os sistemas de eliminação apropriados. Esses sistemas reutilizarão ou reciclarão a maior parte dos materiais do seu equipamento no fim da vida útil de uma maneira saudável.
- 3. O símbolo do caixote de lixo que contém um X convida-o a utilizar esses sistemas.
- 4. Se necessitar de mais informações sobre os sistemas de recolha, reutilização e reciclagem, contacte a administração de resíduos local ou regional.
- 5. Também pode contactar-nos para obter mais informações sobre o desempenho ambiental dos nossos produtos.

iPod é uma marca registada da Apple Inc., registada nos E.U.A. e em outros países.

Vuzix, o logótipo Vuzix , View the Future, iWear, Accutilt e AV230 XL são marcas registadas da Vuzix Corporation e algumas estão protegidas pelo menos pelos seguintes registo(s): 3.245.574, 3.385.610. Coberto pela patente D566.744.

© 2008 Vuzix Corporation. Todos os direitos reservados.

Concebido pela Vuzix em Nova Iorque. Fabricado nos EUA.

Free Manuals Download Website [http://myh66.com](http://myh66.com/) [http://usermanuals.us](http://usermanuals.us/) [http://www.somanuals.com](http://www.somanuals.com/) [http://www.4manuals.cc](http://www.4manuals.cc/) [http://www.manual-lib.com](http://www.manual-lib.com/) [http://www.404manual.com](http://www.404manual.com/) [http://www.luxmanual.com](http://www.luxmanual.com/) [http://aubethermostatmanual.com](http://aubethermostatmanual.com/) Golf course search by state [http://golfingnear.com](http://www.golfingnear.com/)

Email search by domain

[http://emailbydomain.com](http://emailbydomain.com/) Auto manuals search

[http://auto.somanuals.com](http://auto.somanuals.com/) TV manuals search

[http://tv.somanuals.com](http://tv.somanuals.com/)